# **ESCUELA SUPERIOR POLITÉCNICA DEL LITORAL**

## **Facultad de Ingeniería en Electricidad y Computación**

"Wii Remote with LabVIEW"

## **Tesina de Seminario**

Previa a la obtención del Título de:

## **INGENIERO EN ELECTRÓNICA Y TELECOMUNICACIONES**

Presentado por: María Fernanda Ayerve Bermúdez Evelyn del Rocío Rodríguez Alarcón

> GUAYAQUIL – ECUADOR AÑO 2011

## A G R A D E C I M I E N T O

Quiero expresar mi gratitud a Dios, a mí madre y a mis tíos: Cecilia y Daniel por los valores que me supieron inculcar y por su ejemplo de perseverancia.

A mis hermanas, familiares y amigos, porque sé, que siempre puedo contar con ellos.

A Jair, mi novio y compañero del camino, por su apoyo incondicional.

Al Ing. Luis Vásquez por brindarme sus consejos, experiencia, por su paciencia y la dedicación que me ofreció en la realización de la tesis.

**María Fernanda Ayerve Bermúdez**

Quiero dar gracias a Dios, por estar conmigo en cada paso que doy, por fortalecer mi corazón e iluminar mi mente y por haber puesto en mi camino a aquellas personas que han sido mi soporte y compañía durante todo el período de estudio.

Agradecer hoy y siempre a mi familia en especial a mis padres por haberme enseñado el valor de los estudios y darme el apoyo suficiente en los momentos difíciles de mi carrera.

Al Ing. Luis Vásquez por la oportunidad brindada para la realización de la tesis, agradecerle por su paciencia, consejos experiencia y sobre todo su amistad.

### **Evelyn del Roció Rodríguez Alarcón**

## **D E D I C A T O R I A**

A Dios, A mi madre, A mis tíos, A mis hermanas, A mi novio.

## **María Fernanda Ayerve Bermúdez**

A Dios,

A mis Padres,

A mi abuelita,

A mi hermana,

**Evelyn del Roció Rodríguez Alarcón**

## **TRIBUNAL DE SUSTENTACIÓN**

Ing. Washington Medina<br>DELEGADO DECANO FIEC

Ing. Luis Fernando Vásquez Vera<br>PROFESOR SEMINARIO DE GRADUACION

## DECLARACIÓN EXPRESA

"La responsabilidad del contenido de este Proyecto de Grado, nos corresponde exclusivamente; y el patrimonio intelectual de la misma a la ESCUELA SUPERIOR POLITÉCNICA DEL LITORAL" (Reglamento 4256 TITULO IV Capítulo II Art. 18 literal c)

María Fernanda Ayerve Bermúdez

Evelyn del Rocío Rodríguez Alarcón

#### **RESUMEN**

El objetivo de este proyecto es explorar las posibilidades del Wii Remote como interfaz de control, considerando también su uso como herramienta docente.

El proyecto está estructurado en 4 capítulos. En el primero de ellos se presentan las características, componentes electrónicos y especificaciones técnicas del mando Wii Remote, la tecnología Bluetooth y el software LabVIEW.

A continuación, en el segundo capítulo, se muestra un esquema general del proyecto mediante un diagrama de bloques detallando de manera breve la función del mismo.

En el tercer capítulo, se muestra el entorno de programación LabVIEW, la explicación detallada de cada uno de los SubVI's usados y creados.

Por último, en el cuarto capítulo, se da una visión del proceso de modificación del carro de juguete que de aquí en adelante nos referiremos a él como "mecanismo teleoperado", la interacción de éste con LabVIEW y el mando Wii Remote.

Finalmente se incluye un conjunto de referencias seleccionadas, principalmente páginas Web, que contienen información relevante para el desarrollo de este proyecto y de otros trabajos que puedan abordarse en el futuro.

## **ÍNDICE GENERAL**

## RESUMEN

ÍNDICE GENERAL

ÍNDICE DE FIGURAS

INTRODUCCIÓN

## **1. Fundamentación teórica**

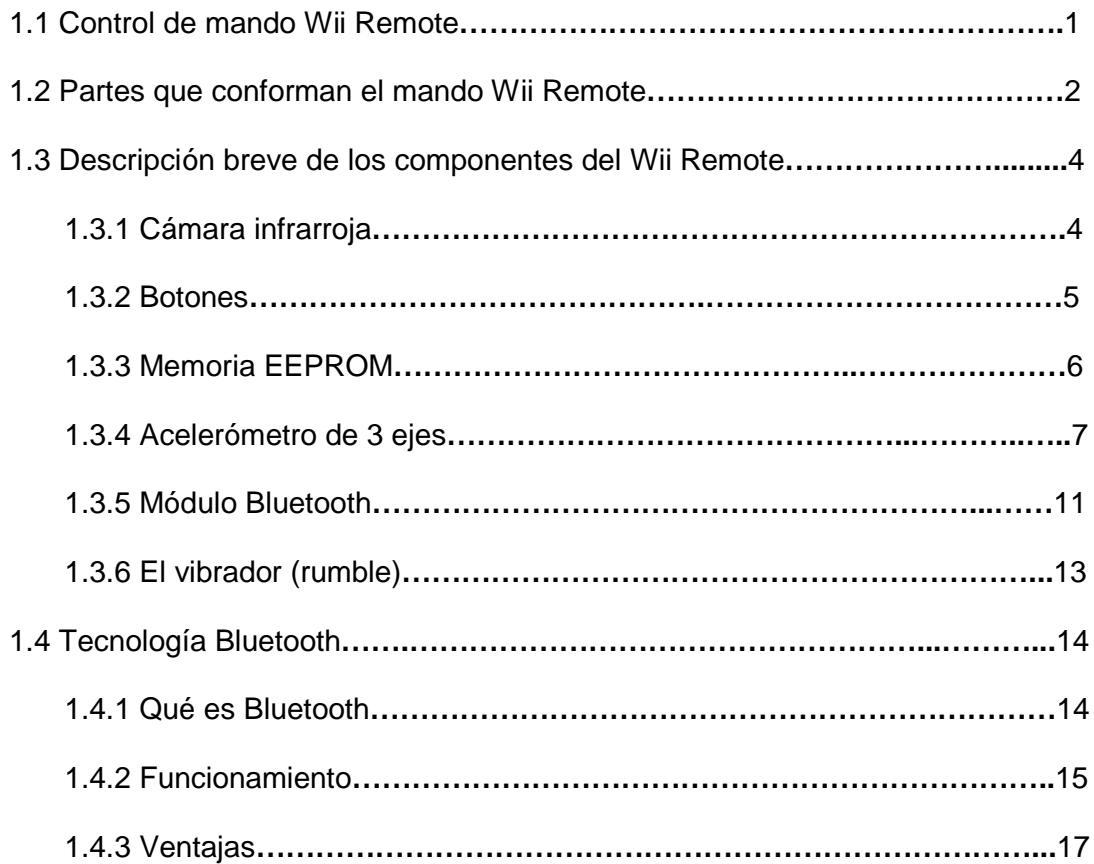

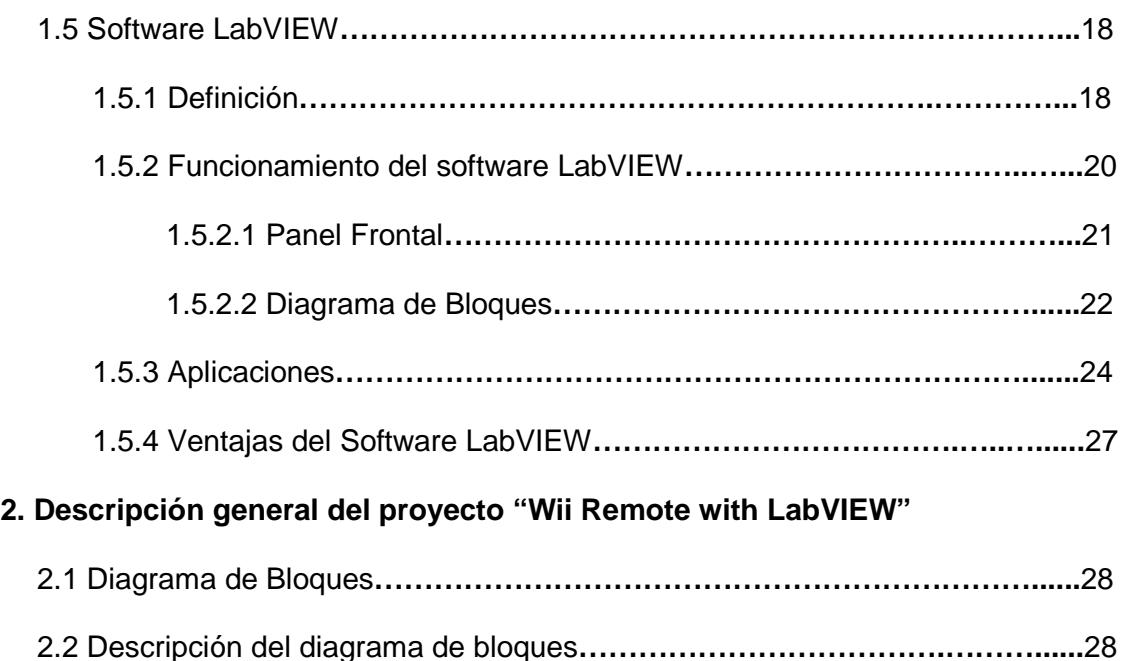

2.2.1 Control de mando Wii Remote**…………………………………………….**28

2.2.2 Módulo Bluetooth**…………………………………….…………………......**30

2.2.3 PC con software LabVIEW**….……………………………………………..**30

2.2.4 Transreceptor**…………...…………………………………………………..**31

2.2.5 Mecanismo teleoperado**……………………………….………………......**32

## **3. Realización de prototipo**

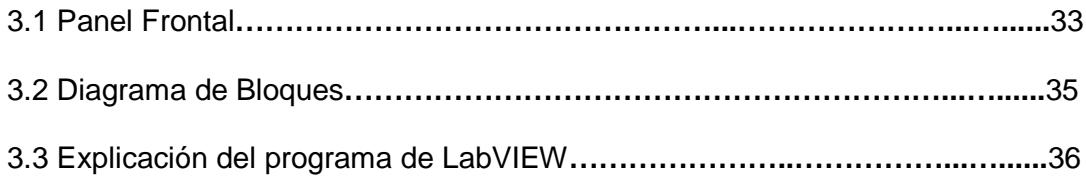

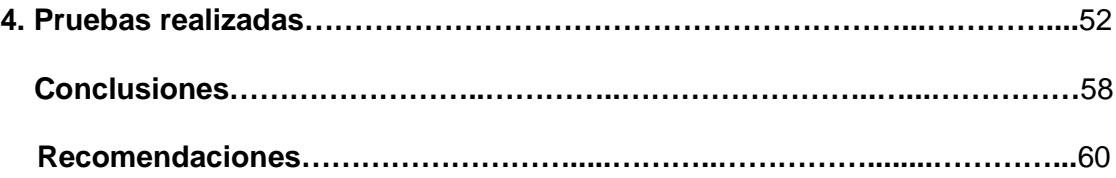

## **ANEXOS**

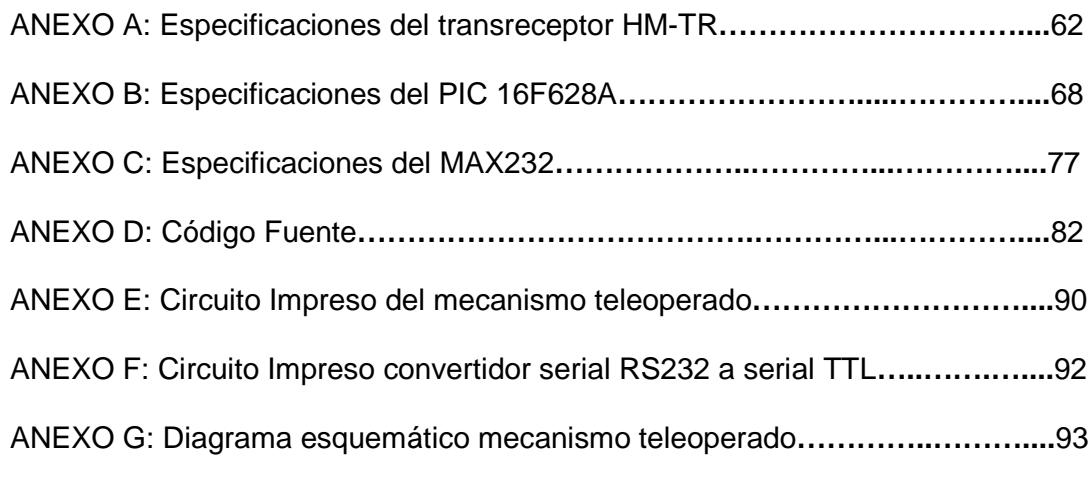

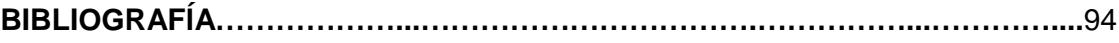

## **ÍNDICE DE FIGURAS**

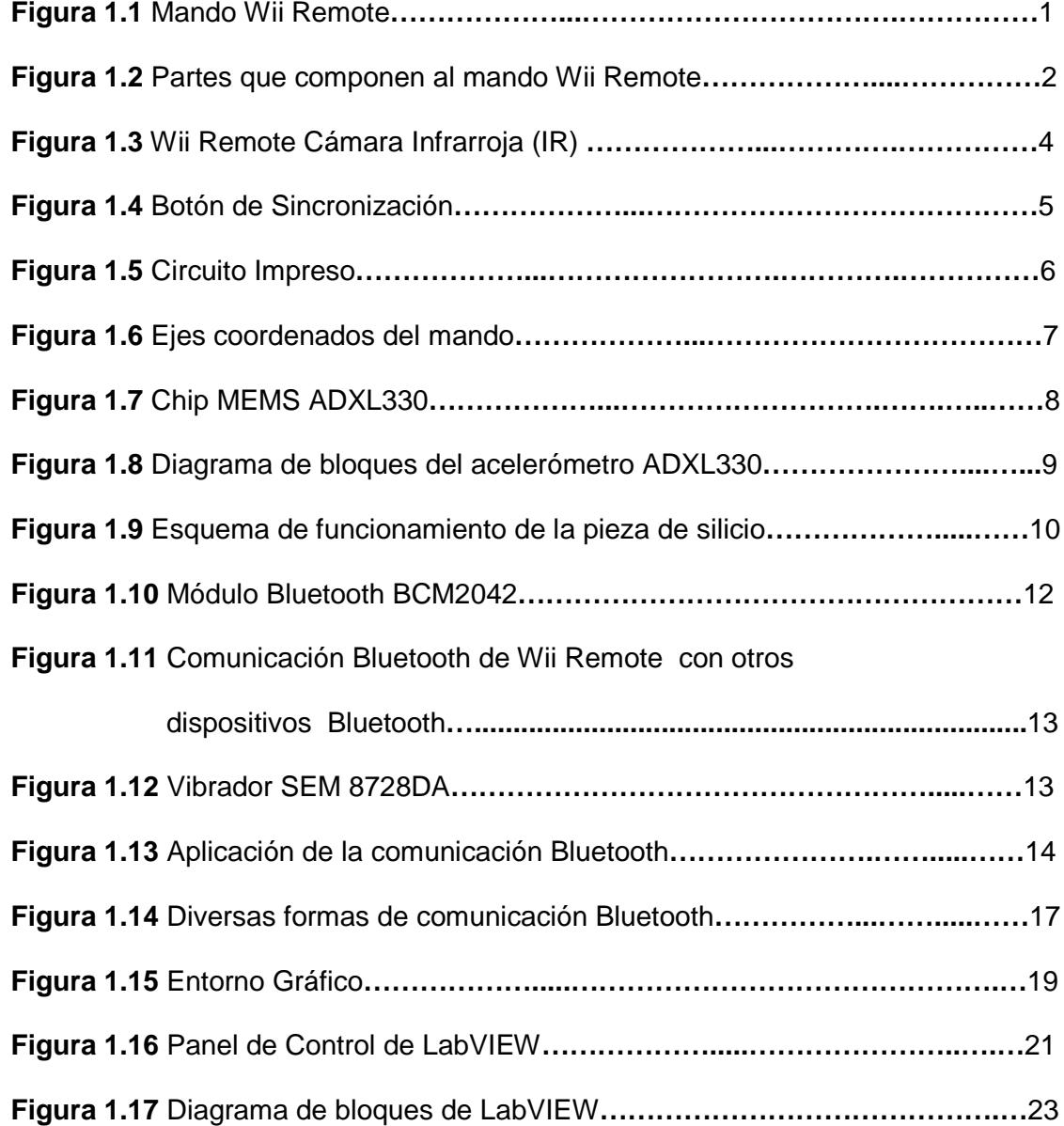

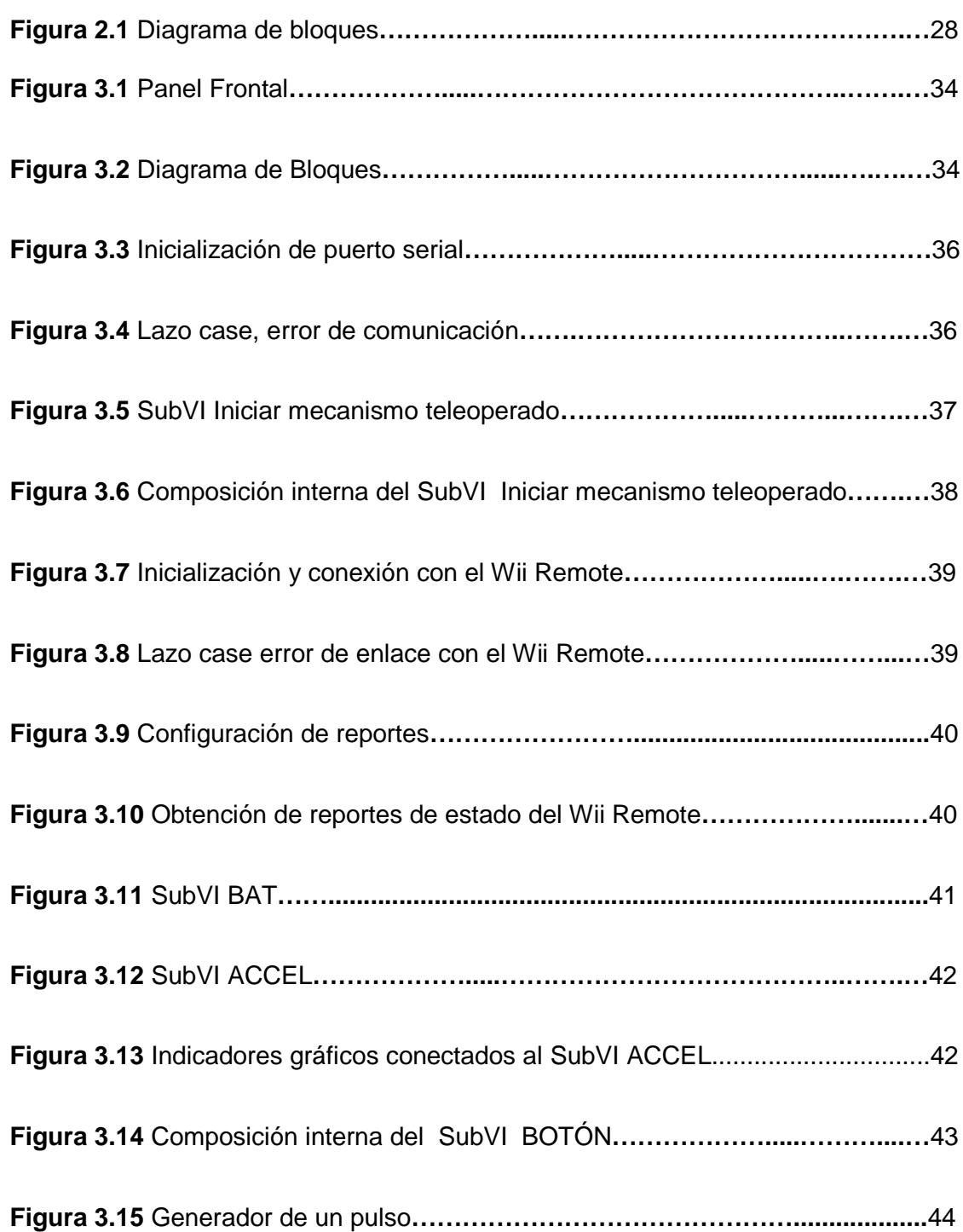

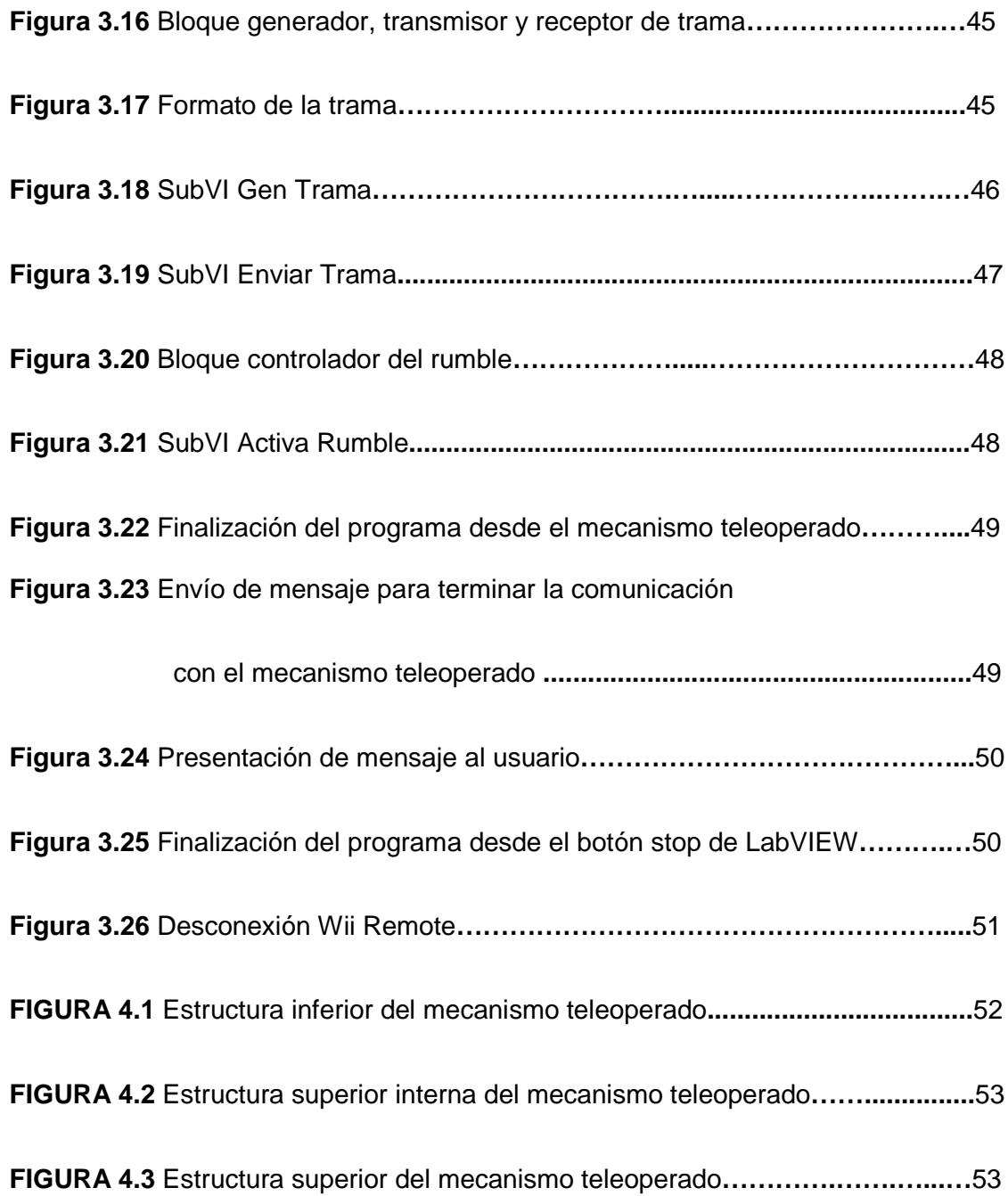

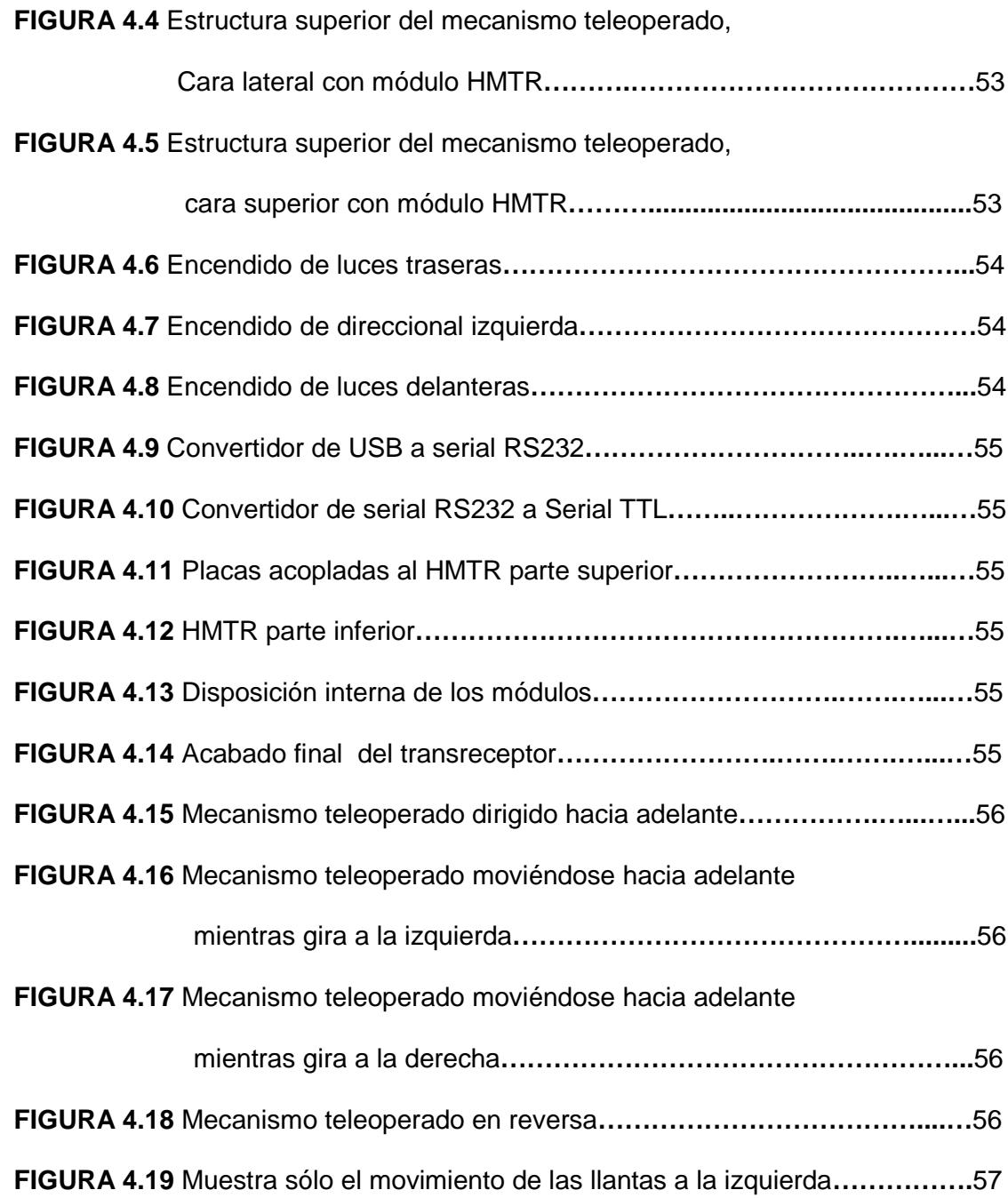

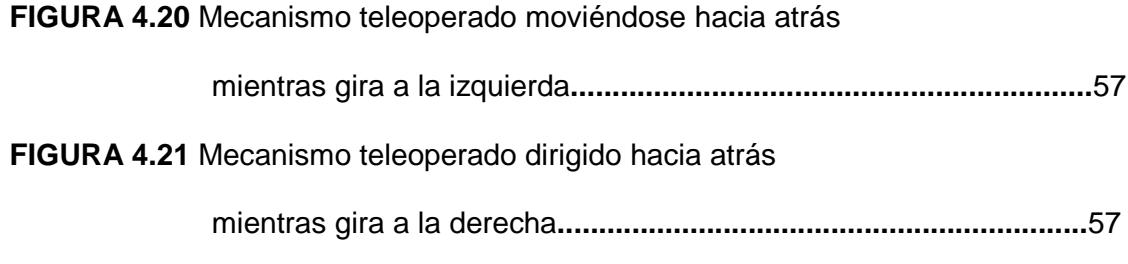

#### **INTRODUCCIÓN**

En este proyecto titulado "Wii Remote with LabVIEW", se propone el uso del mando inalámbrico Wii Remote, de la consola Wii de Nintendo, que junto con el software LabVIEW nos ayudan en la transmisión y recepción de los datos hacia un mecanismo teleoperado determinado.

Aquí, utilizaremos las capacidades con las que, los diseñadores de Nintendo han dotado al Wii Remote, para después proponer una herramienta de software que permita la interacción entre este y un PC.

Además, dado su carácter autónomo, no se requiere la adquisición de una consola Wii para su utilización conjunta con aplicaciones de PC, por lo que primero debemos conocer a detalle el funcionamiento de cada periférico del mando para proceder a aplicarlo en este proyecto.

A su vez, este proyecto hace uso de la tecnología Bluetooth y HID (Human Interface Device); por lo que debemos conocer sus funciones para así realizar las conexiones respectivas, pudiendo de esta manera transmitir voz, datos e imágenes, si así se lo desea.

## **CAPITULO 1**

## **FUNDAMENTACIÓN TEÓRICA**

#### **1.1 Control de mando Wii Remote**

El mando Wii Remote es aquel que tiene la característica de ser un dispositivo inalámbrico y de interfaz humana (HID); además su diseño simétrico le permite ser utilizado tanto con la mano izquierda como con la mano derecha por cualquier individuo con total libertad.

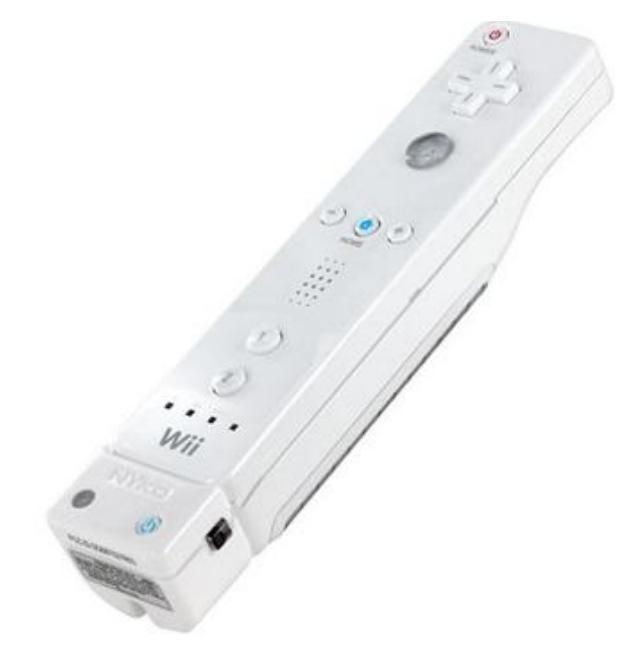

**Figura 1.1** Mando Wii Remote

## **1.2 Partes que conforman el mando Wii Remote**

El control Wii Remote está físicamente conformado por:

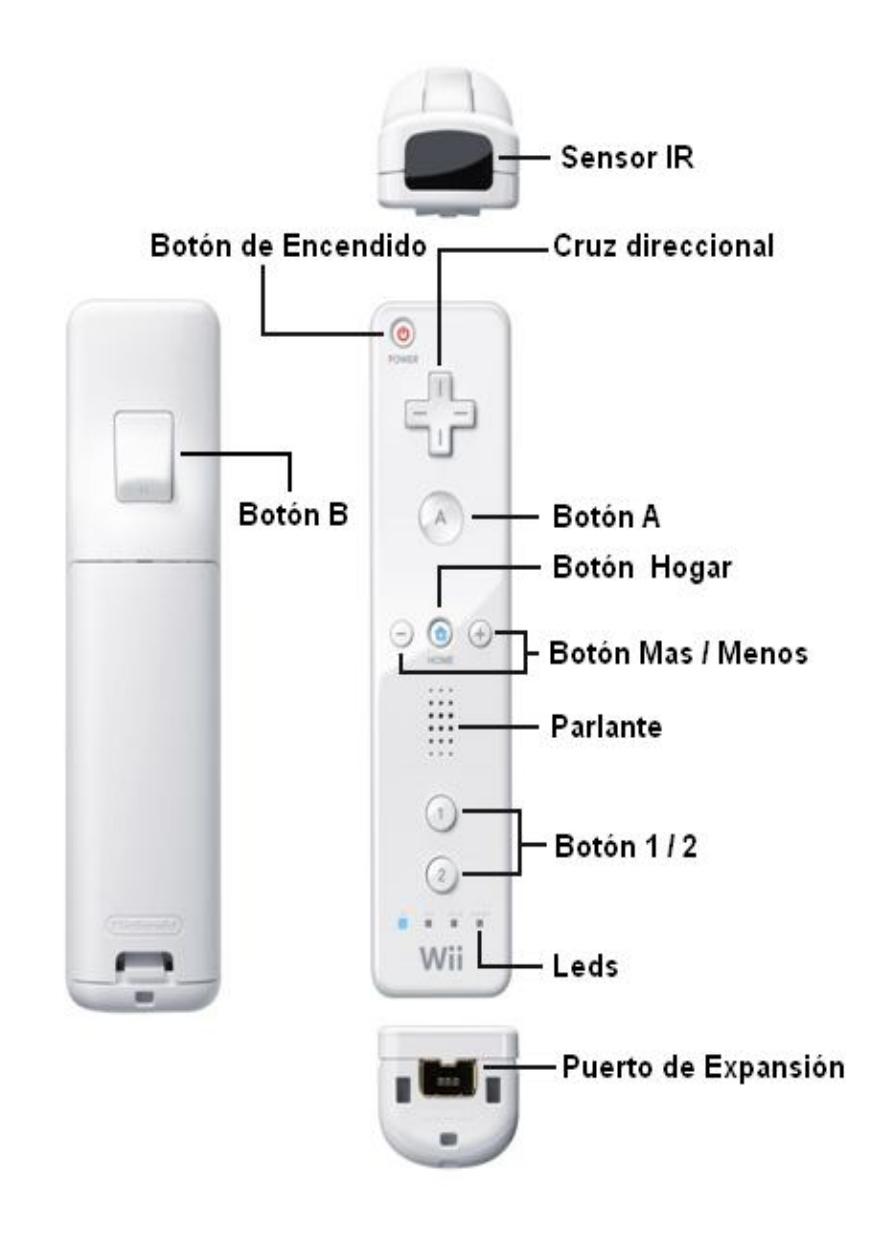

**Figura 1.2** Partes que componen al mando Wii Remote

- Cámara infrarroja: para detección de movimientos del usuario.
- Botones (Encendido, A, , Hogar, +, 1, 2 y B como gatillo en la parte inferior, botón de sincronización).
- Cruz direccional.
- Altavoz o parlante.
- 2 pilas AA: con una duración de entre 30 a 60 horas, según el uso o no de la función de puntero.
- 4 Leds: Indican el número de jugador o el nivel de batería.
- Puerto de expansión: para la conexión de otros elementos como el Nunchuck.

El control de Wii **internamente** tiene lo siguiente:

- Memoria EEPROM.
- Acelerómetro de 3 ejes.
- Módulo Bluetooth.
- Vibrador.

### **1.3 Descripción breve de los componentes del Wii Remote**

#### **1.3.1 Cámara infrarroja**

Ubicada en la parte superior del Wii Remote, se encuentra una cámara monocroma (esta cámara solo puede detectar luz infrarroja o la ausencia de la misma) de 128x96 píxeles, similar a una webcam, pero sensible a luz infrarroja. Esta tiene un procesador incorporado, capaz de seguir hasta 4 objetos móviles.

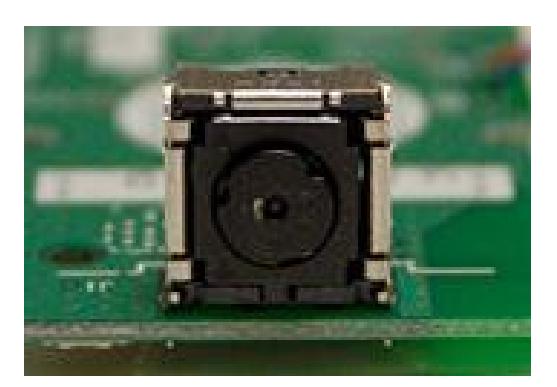

**Figura 1.3** Wii Remote Cámara Infrarroja (IR)

La cámara puede trabajar en tres estados diferentes:

- Cámara en estado de no recogida de datos.
- Cámara recogiendo datos con una sensibilidad media.
- Cámara recogiendo datos con sensibilidad alta.

Cuando esta sensibilidad se reduce, también se reduce a su vez, la resolución del subpíxel, acercándose a la verdadera resolución del sensor (128x96 píxeles).

#### **1.3.2 Botones**

El "Wii Remote" está conformado por 10 botones distribuidos por toda su superficie, además del botón B, situado en la parte posterior del mando a modo de gatillo.

Al retirar la tapa de las baterías del Wii Remote situado en un lateral de las pilas encontraremos un botón de sincronización como se observa en la figura 1.4. Este botón es el que nos va a ayudar a sincronizar el Wii Remote con la PC, si surgiera algún problema.

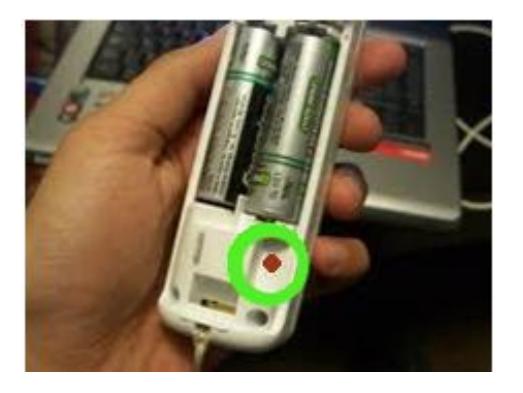

**Figura 1.4** Botón de Sincronización

Existen diferencias físicas en cuanto al tipo de botones, algunos basan su funcionamiento en un interruptor de tipo membrana (Cruz direccional, A, B, 1 y 2), mientras que otros se basan en pulsadores (POWER, -, HOME, +), (ver figura 1.11).

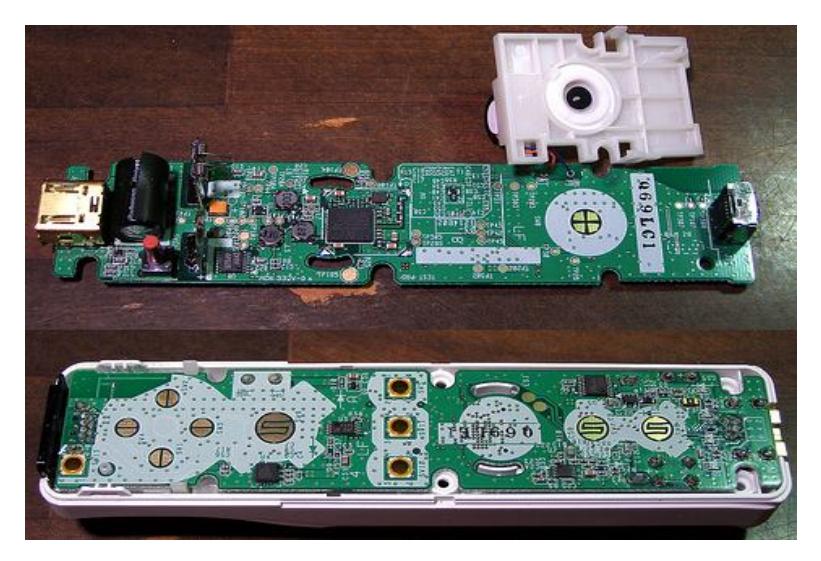

**Figura 1.5** Circuito Impreso

### **1.3.3 Memoria EEPROM**

La memoria se encuentra dividida en diferentes partes: memoria accesible para el usuario, registros de control y los registros de entrada.

El chip de 16KB EEPROM dispone de una sección de 6KB, en la cual el usuario puede leerla y escribirla de forma libre. En esta parte de la memoria es posible registrar diferentes perfiles de usuario.

Los registros de control hacen referencia a los diferentes periféricos incluidos en el mando, tales como:

- El altavoz.
- Los llamados controles de extensión, como por ejemplo el Nunchuck.
- La cámara de infrarrojos.

#### **1.3.4 Acelerómetro de 3 ejes**

Un acelerómetro es un dispositivo electrónico que permite medir vibraciones, mediante la medida de la aceleración de la gravedad.

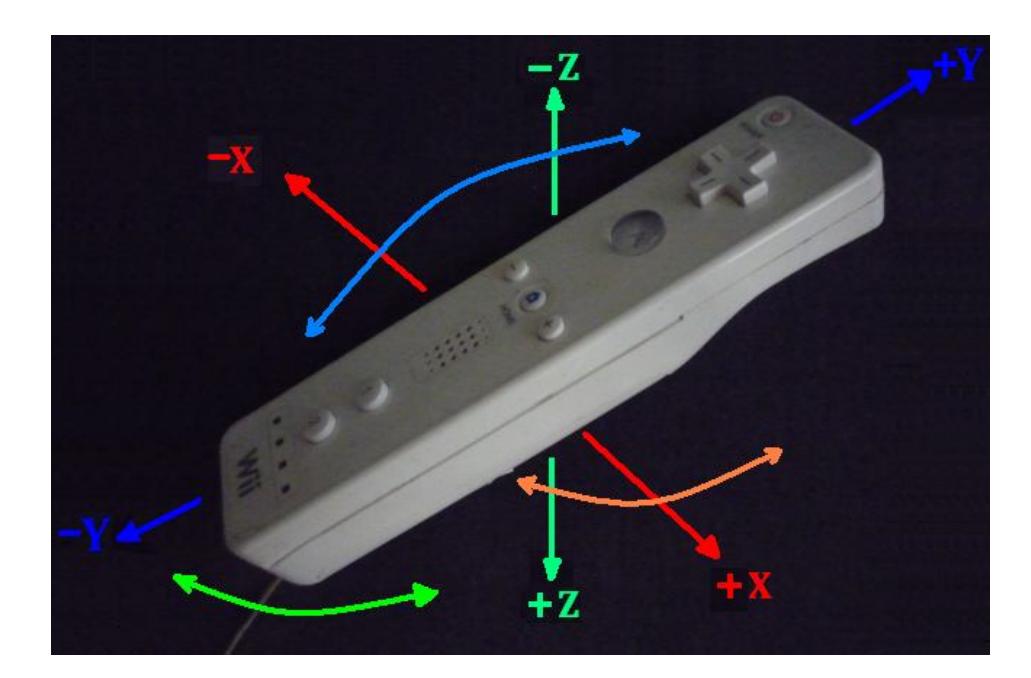

**Figura 1.6** Ejes coordenados del mando

Este dispositivo se conoce como MEMS por sus siglas en inglés (Sistema Micro Electro-Mecánico), ya que convierte un movimiento mecánico en un valor eléctrico; es decir, la inclinación a un movimiento del mando en cualquiera de los tres ejes, es convertido en una diferencia de potencial.

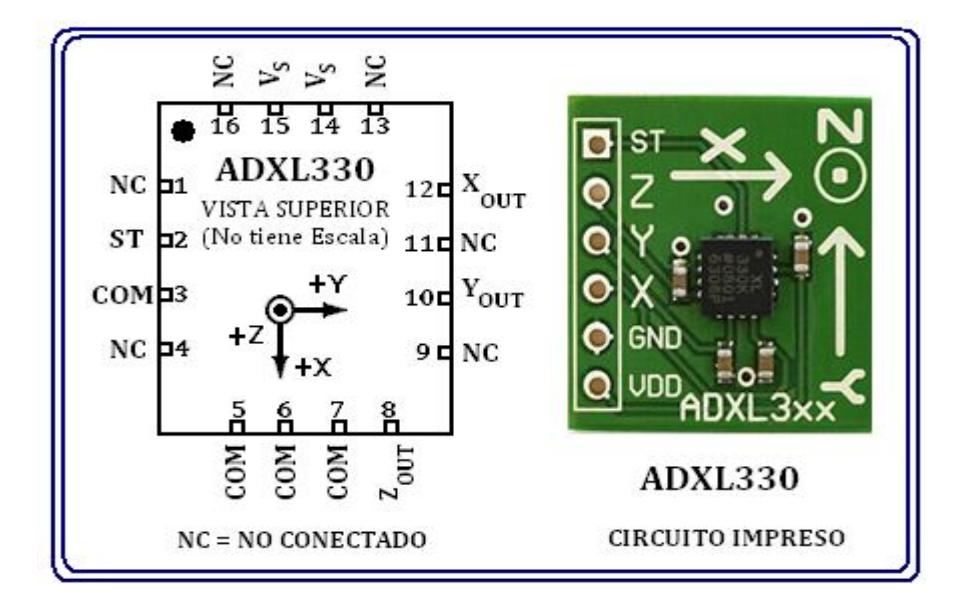

**Figura 1.7** Chip MEMS ADXL330

El chip MEMS utilizado en el diseño electrónico del Wii Remote es el ADXL330, desarrollado por la multinacional Analog Devices. Las dimensiones del dispositivo electrónico son pequeñas (4 x 4 x 1,5 [mm]).

El rango de detección del acelerómetro abarca +/- 3 [g]. Además dispone de una sensibilidad típica de 300 [mV / g], siendo g = 9.81 [m/s<sup>2</sup>], donde g es la aceleración de la gravedad.

En el esquema de la Figura 1.8, se aprecia el funcionamiento del acelerómetro.

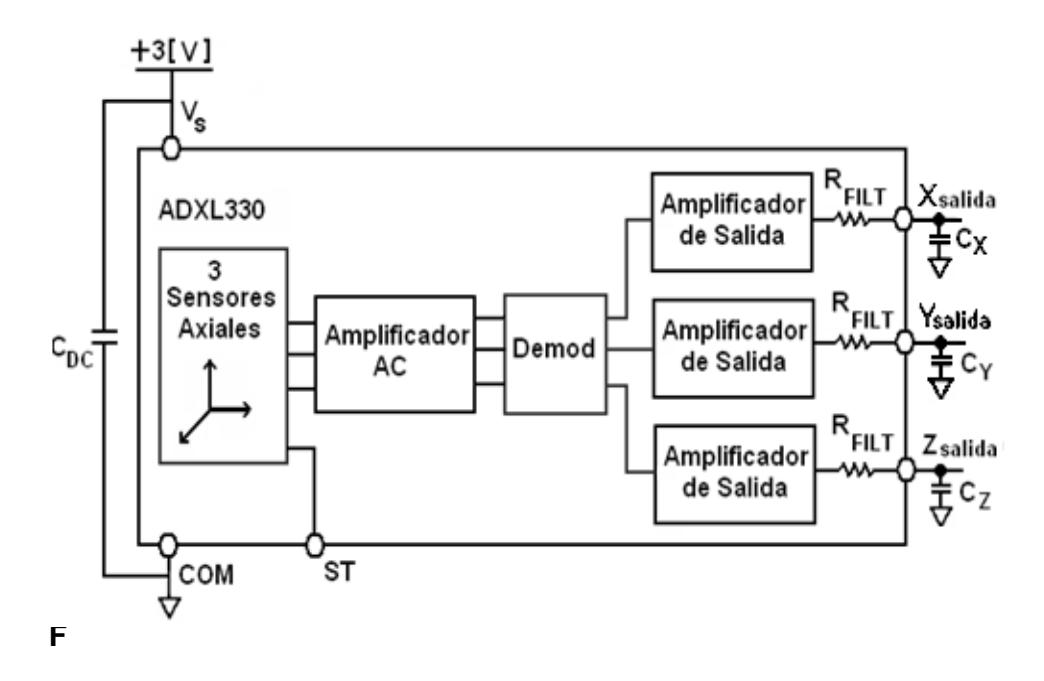

 **Figura 1.8** Diagrama de bloques del acelerómetro ADXL330

La parte del chip que detecta los movimientos es el sensor, formado por una pieza de silicio sujetada en uno de sus extremos (ver Figura 1.9), y colocado entre el campo eléctrico que generan dos capacitores. Se encarga de la transmisión del movimiento.

Cuando sometemos el mando a un desplazamiento, la pieza de silicio se desplaza hacia uno de los dos lados (capacitores), con mayor o menor deformación, provocando un cambio en el campo eléctrico; es decir creando una diferencia de potencial y variando su fase.

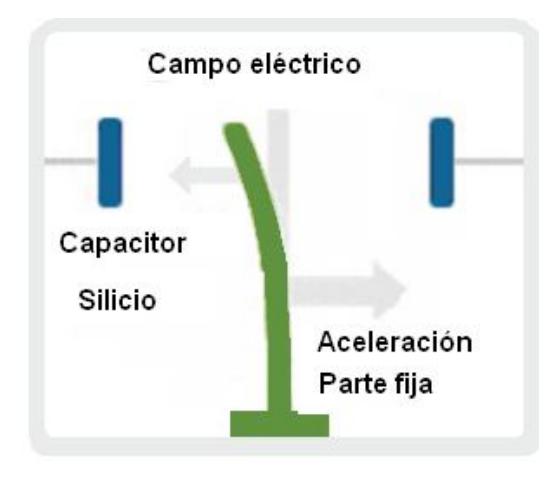

**Figura 1.9** Esquema de funcionamiento de la pieza de silicio

En la parte interna se diferencian tres etapas:

### **Amplificador AC:**

Este amplificador obtiene como entrada una diferencia de potencial (señal cuadrada modulada) y es el que se encarga de amplificarla y tratar de que esa amplitud sea lineal.

#### **Demodulador:**

La demodulación sensitiva a la fase se utiliza para determinar la magnitud y dirección de la aceleración.

#### **Amplificador de salida:**

La salida del demodulador es amplificada y llevada fuera del chip a través de un filtro pasabajo el cual se encargara de filtrar las señales alternas para así obtener una salida DC con un voltaje mínimo de 0.1[V] y un máximo de 2.8[V], este filtro nos ayudará a mejorar la resolución, eliminar el ruido y a prevenir el aliasing (es el efecto que vuelve indistinguibles a señales continuas distintas, cuando se las muestrea digitalmente).

### **1.3.5 Módulo Bluetooth**

El mando del Wii incorpora un chip Bluetooth de la marca Broadcom, modelo BCM2042 para la comunicación entre consola y el propio Wii Remote.

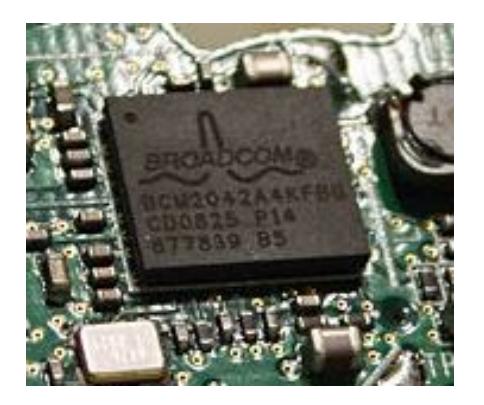

**Figura 1.10** Módulo Bluetooth BCM2042

La función de este chip es la comunicación con otros dispositivos Bluetooth, en cualquiera de los sentidos; es decir, del dispositivo Bluetooth del Wii Remote hacia cualquier otro dispositivo y a la inversa.

Se puede aprovechar dicha tecnología para la comunicación con un PC, por lo que debemos conocer el funcionamiento que tiene el protocolo Bluetooth (HID), ya que es por medio del cual el dispositivo proporciona el servicio de entrada y salida de datos.

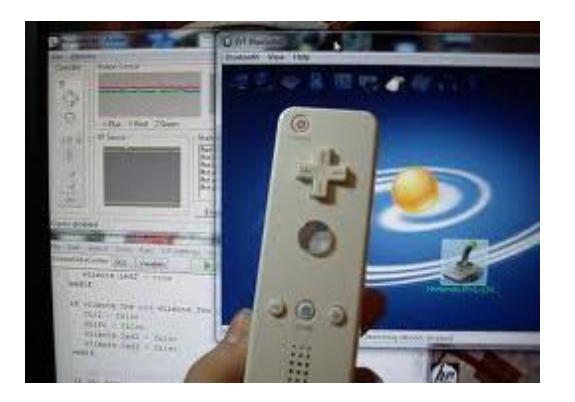

 **Figura 1.11** Comunicación Bluetooth de Wii Remote con otros dispositivos Bluetooth

## **1.3.6 El vibrador (rumble)**

El modelo del motor es el SEM 8728DA, con un voltaje de 3,3  $[V_{DC}]$  y una corriente máxima de 35 [mA.], conformado con un pequeño motor conectado a un peso excéntrico. Al girar el motor esta excentricidad provoca la vibración.

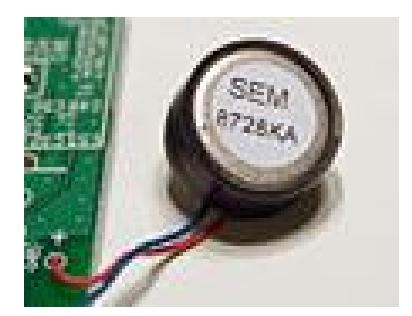

**Figura 1.12** Vibrador SEM 8728DA

El vibrador se activa cuando el bit correspondiente al vibrador se encuentra en 1, en caso contrario, estará desactivado.

### **1.4 Tecnología Bluetooth**

## **1.4.1 Qué es Bluetooth**

Bluetooth es un protocolo global de comunicación inalámbrica establecido por la IEEE 802.15.1, donde se pueden realizar conexiones de Red Inalámbricas teniendo la posibilidad de transmitir voz, datos, imagen multimedia entre diferentes dispositivos utilizando la tecnología de radio frecuencia de corto alcance (2.4 GHz de frecuencia).

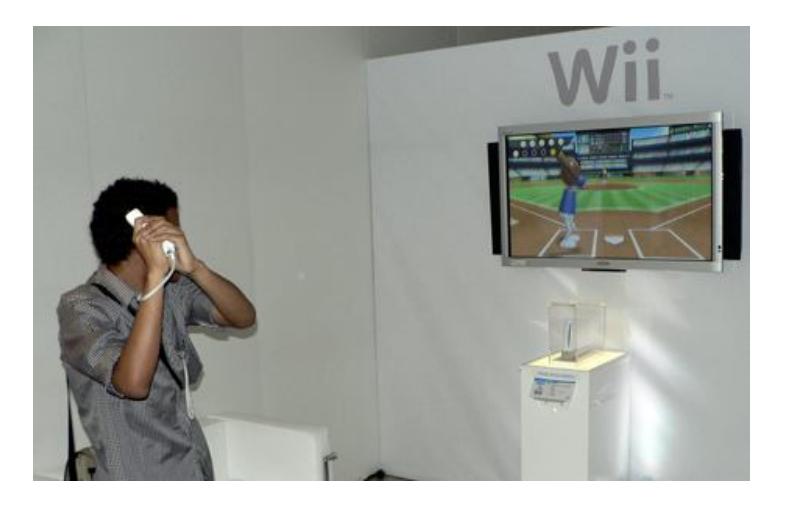

**Figura 1.13** Aplicación de la comunicación Bluetooth

Su objetivo es el de simplificar las comunicaciones entre dispositivos informáticos, como ordenadores móviles, teléfonos móviles y otros dispositivos de mano, siendo totalmente compatibles los dispositivos de una clase con los de las otras.

También pretende simplificar la sincronización de datos entre los dispositivos y otros ordenadores.

## **1.4.2 Funcionamiento**

Podemos distinguir dos categorías de Bluetooth bastantes populares:

- La clase 1.
- La clase 2

Esto refiriéndose a la potencia de transmisión.

**Clase 1:** La clase 1 es menos común, pero no es difícil encontrar algunos dispositivos que los usan. Su alcance mayor es de unos 100 metros de distancia.

**Clase2:** La clase 2 es el estándar más común y barato. Su alcance mayor es de unos 10 metros de distancia.

Entonces Bluetooth definiría un canal de comunicación de máximo 720 [Kb/s] con rango óptimo de 10 metros (opcionalmente 100 metros con repetidores).

Su frecuencia de tráfico, con la que trabaja, se encuentra en el rango de 2,4 a 2,48 [GHz] con amplio espectro y saltos de frecuencia con posibilidad de transmitir en Full Dúplex (comunicación bidireccional) con un máximo de 1600 saltos/s, los cuales se dan entre un total de 79 frecuencias con intervalos de 1[MHz].

Por todo, la potencia de salida para transmitir a una distancia máxima de 10 metros es de 0 [dBm] (1 [mW]), mientras que, en sí, la versión de largo alcance transmite entre los 20 [dBm] y 30 [dBm] (entre 100 [mW] y 1 [W]).

El dispositivo Bluetooth se compone fundamentalmente, de dos partes muy importantes: en primer lugar, un dispositivo de radio (encargado de transmitir y modular la señal), y el controlador digital (compuesto por un procesador de señales digitales, un CPU y de los diferentes interfaces con el dispositivo anfitrión.

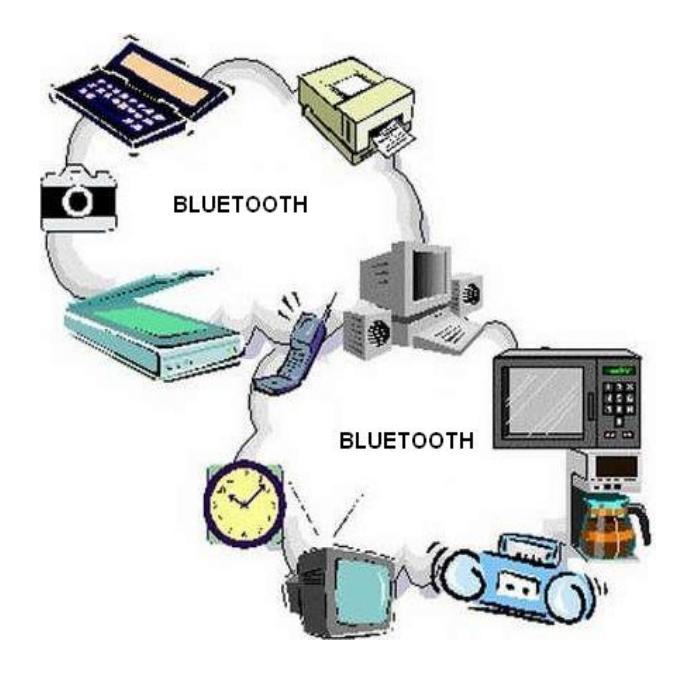

**Figura 1.14** Diversas formas de comunicación Bluetooth

Se define anfitrión, como aquel dispositivo que utiliza o solicita los servicios de un dispositivo de interfaz humana (HID).

## **1.4.3 Ventajas**

Una de las ventajas que encontramos con la tecnología de Bluetooth es que al momento de comunicar los dispositivos podemos hacerlo en un corto o largo alcance, de forma sencilla y cómoda, y sin la necesidad de estar lidiando con los tipos de cables.
Otra de las ventajas que tiene es que está disponible en una amplia variedad de dispositivos, desde teléfonos móviles hasta instrumentos médicos, automóviles, redes inalámbricas, etc.

También sirve para crear una conexión a Internet inalámbrica desde tu portátil usando tu teléfono móvil. Un caso aún más práctico es el poder sincronizar libretas de direcciones, calendarios, etc. en tu PDA, teléfono móvil, ordenador de sobremesa y portátil automáticamente y al mismo tiempo.

Bluetooth es mejor para la difusión de información, incluso a través de obstáculos.

#### **1.5 Software LabVIEW**

## **1.5.1 Definición**

LabVIEW es un revolucionario ambiente de desarrollo gráfico con funciones integradas para realizar adquisición de datos, control de instrumentos, análisis de mediciones y presentaciones de dato. LabVIEW

da flexibilidad de un poderoso ambiente de programación sin la da flexibilidad de un poderoso ambier<br>complejidad de los ambientes tradicionales.

El lenguaje que utiliza es el lenguaje G.

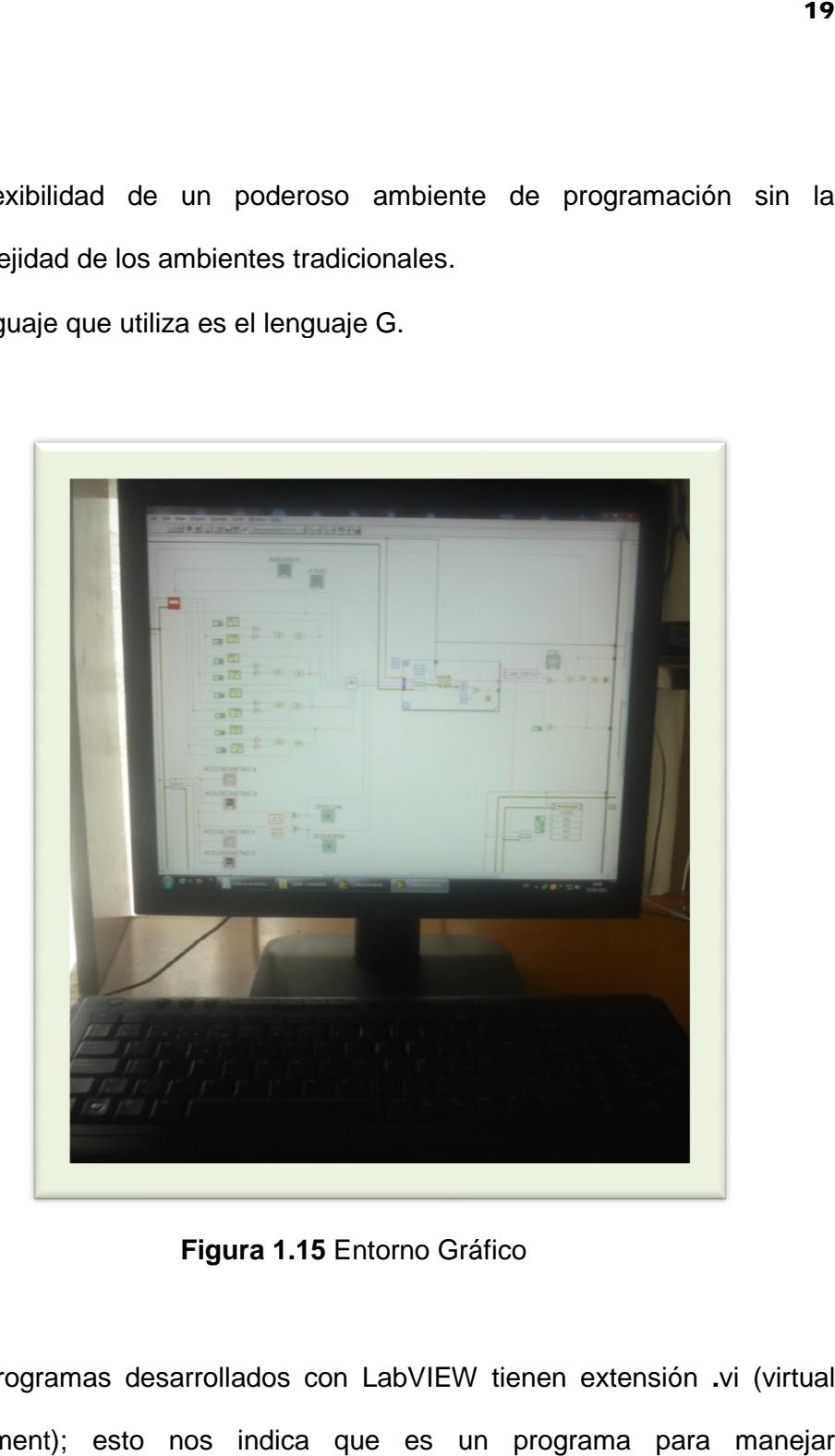

 **Figura 1.15** Entorno Gráfico

Los programas desarrollados con LabVIEW tienen extensión **.**vi (virtual instrument); esto nos indica que es un programa para manejar instrumentos.

## **1.5.2 Funcionamiento del software LabVIEW**

Los programas desarrollados mediante LabVIEW se denominan instrumentos virtuales (VIs), porque su apariencia y funcionamiento imitan los de un instrumento real. Sin embargo son análogos a las funciones creadas con los lenguajes de programación convencionales. Los VIs tienen una parte interactiva con el usuario y otra parte de código fuente, y aceptan parámetros procedentes de otros VIs.

Todos los VIs tienen un panel frontal y un diagrama de bloques, también podemos hacer uso de las paletas ya que ellas contienen las opciones que se emplean para crear y modificar los VIs.

Con el entorno gráfico de programación de LabVIEW se comienza a programar a partir de un Panel Frontal y luego se finalizará con el diagrama de bloques.

A continuación se definirán el Panel Frontal y el Diagrama de Bloques.

## **1.5.2.1 Panel Frontal**

Se trata de la interfaz gráfica del VI con el usuario. Esta interfaz recoge las entradas procedentes del usuario y representa las salidas proporcionadas por el programa.

Un panel frontal está formado por una serie de botones, pulsadores, potenciómetros, gráficos, etc. Cada uno de ellos puede estar definido como:

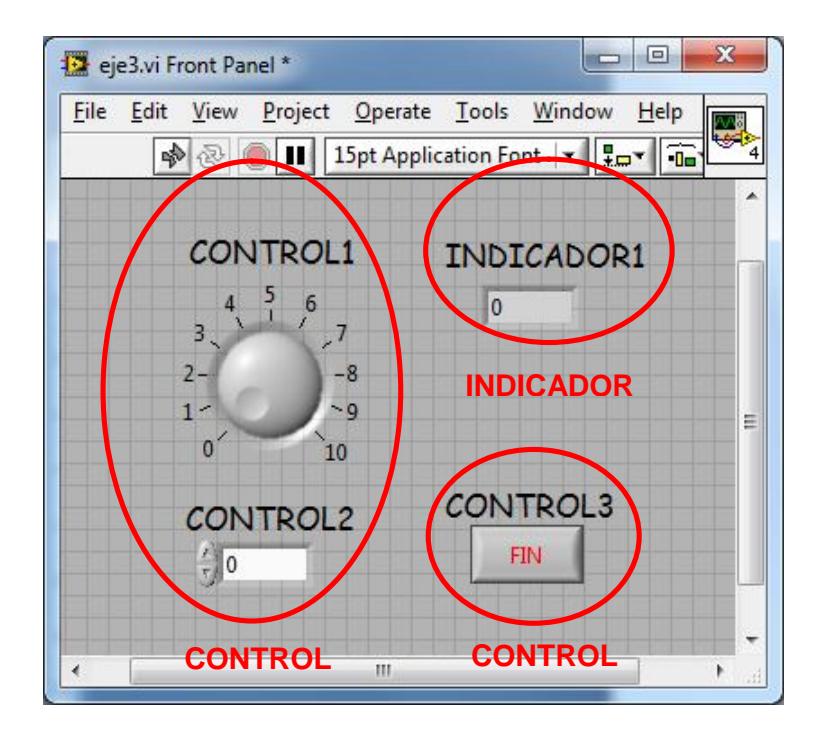

 **Figura 1.16** Panel de Control de LabVIEW

## **Un control:**

Los controles sirven para introducir parámetros al VI.

## **Un indicador:**

Los indicadores se emplean para mostrar los resultados producidos, ya sean datos adquiridos o resultados de alguna operación.

## **1.5.2.2 Diagrama de Bloques**

El diagrama de bloques constituye el código fuente del VI. El diagrama de bloque es donde se realiza la implementación del programa del VI para controlar o realizar cualquier procesamiento de las entradas y salidas que se crearon en el panel frontal.

El diagrama de bloques incluye funciones y estructuras integradas en las librerías que incorpora LabVIEW. En el lenguaje G las funciones y las estructuras son nodos elementales.

Los controles e indicadores que se colocaron previamente en el Panel Frontal, se materializan en el diagrama de bloques mediante los terminales.

El diagrama de bloques se construye conectando los distintos objetos entre si, como si se tratara de un circuito, los cables se encargarán de unir los terminales de entrada y salida con sus correspondientes objetos, ya que los cables son los que van a facilitar el flujo de datos desde su origen hasta su destino, ya sea una función, una estructura, un terminal, etc.

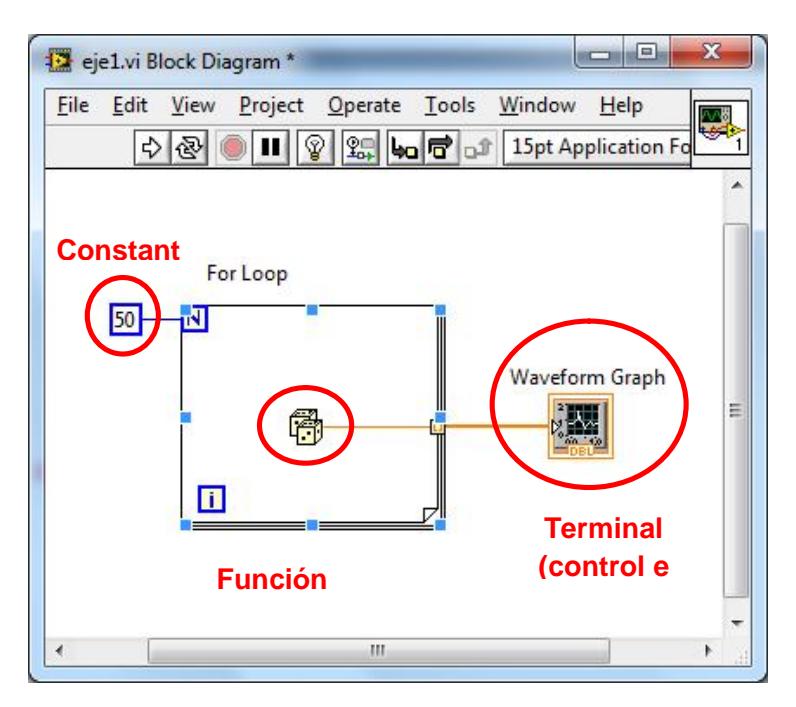

 **Figura 1.17** Diagrama de bloques de LabVIEW

Cada cable tiene un color o un estilo diferente y esto es lo que nos permite diferenciar unos tipos de datos de otros.

#### **1.5.3 Aplicaciones**

LabVIEW se ha convertido en una herramienta de desarrollo estándar de la industria para aplicaciones de prueba, esto se debe a que LabVIEW en combinación con el entorno de ejecutor de pruebas (Test Stand), de National instrument y la librería de controladores de instrumentos proporciona una plataforma de pruebas consistente e integrada para un sistema completo.

LabVIEW es usado principalmente por ingenieros y científicos para tareas como:

- Adquisición de datos.
- Control de instrumentos.
- Automatización industrial.
- Diseño de control: prototipos rápidos y hardware en el bucle (HIL).

LabVIEW a su vez nos facilita las realizaciones de los siguientes puntos que a continuación se detallan:

- **Lenguaje Desarrollado para Medida, Control y Automatización:** A diferencia de los lenguajes de propósito general, LabVIEW tiene funciones específicas para acelerar el desarrollo de aplicaciones de medida, control y automatización.
- **Entorno de Desarrollo Intuitivo para aumentar la Productividad**:

LabVIEW proporciona herramientas muy potentes para crear aplicaciones sin líneas de código. Con LabVIEW podemos colocar objetos ya construidos para crear interfaces de usuario rápidamente. Y finalmente lo que nos tocaría realizar es la especificación de las funciones del sistema construyendo los diagramas de bloques respectivos.

## **Fácil Integración con Miles de Instrumentos y Dispositivos de Medida:**

LabVIEW puede conectarse de manera transparente con todo tipo de hardware incluyendo instrumentos de escritorio, tarjetas insertables, controladores de movimiento y controladores lógicos programables (PLCs).

# **Entorno Abierto para Usar con Otras Aplicaciones**: Con LabVIEW podemos conectarnos a otras aplicaciones y compartir datos a través de:

- ActiveX,
- Web,
- DLLs,
- Librerías compartidas,
- SQL,
- TCP/IP,
- XML,
- OPC y otros.

## **Optimizar el desarrollo del Sistema:**

En muchas aplicaciones, la velocidad de ejecución es vital y ya que LabVIEW cuenta con un compilador incluido este nos genera un código mas optimizado.

Con LabVIEW podemos desarrollar sistemas que cumplan con los diversos requisitos de desarrollo a través de las plataformas incluyendo Windows, Macintosh, UNIX y sistemas de tiempo real.

## **1.5.4 Ventajas del Software LabVIEW**

Las ventajas que proporcionan el empleo de LabVIEW se resumen en las siguientes:

- Se reduce el tiempo de desarrollo de las aplicaciones al menos de 4 a 10 veces, ya que es muy intuitivo y fácil de aprender.
- Dota de gran flexibilidad al sistema, permitiendo cambios y actualizaciones tanto del hardware como del software.
- Da la posibilidad a los usuarios de crear soluciones completas y complejas.
- Con un único sistema de desarrollo se integran las funciones de adquisición, análisis y presentación de datos.
- El sistema está dotado de un compilador gráfico para lograr la máxima velocidad de ejecución posible.
- Tiene la posibilidad de incorporar aplicaciones escritas en otros lenguajes.

## **CAPITULO 2**

## **Descripción general del proyecto "Wii Remote with LabVIEW"**

## **2.1 Diagrama de Bloques**

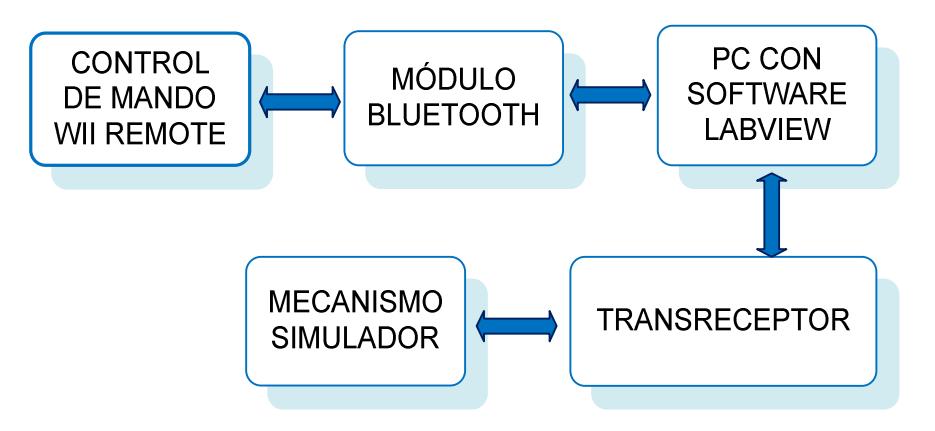

**Figura 2.1** Diagrama de bloques

## **2.2 Descripción del diagrama de bloques**

## **2.2.1 Control de mando Wii Remote**

El mando Wii Remote se encarga de enviar en una trama de datos la información tal como el nombre, la identificación, dirección MAC, etc.,

cuya longitud es configurable dependiendo de las necesidades del usuario.

A esta trama se la llama reporte y, dependiendo del número de reporte, esta trama tendrá cierta información como por ejemplo, el reporte 0x20 es "Reporte de Estado" el cual envía en una trama de datos los botones presionados, el estado de cada led indicador de jugador, el nivel de las baterías y si están a punto de descargarse las baterías.

Además los reportes pueden ser de 2 tipos:

- 1. Entrada: son aquellos reportes que envía el Wii Remote hacia el terminal.
- 2. Salida: son aquellos reportes que envía el terminal hacia el Wii Remote.

Siguiendo con el ejemplo anterior el reporte de estado es un reporte de entrada, dado que envía información del Wii Remote para conocimiento del terminal.

## **2.2.2 Módulo Bluetooth**

Este Módulo Bluetooth utiliza una arquitectura de protocolos que permiten el intercambio transparente de información entre aplicaciones diseñadas de acuerdo con dicha especificación y fomentan la interoperabilidad entre los productos de diferentes fabricantes.

En este caso el Módulo Bluetooth empieza enviando una señal al aire y espera quien le envíe una respuesta para establecer con él un camino (entre la PC y el Bluetooth), al recibir esta respuesta estos dispositivos quedan emparejados.

En nuestro proyecto el protocolo Bluetooth utilizado ya viene incorporado en la PC, a este protocolo se lo conoce como Toshiba Bluetooth Stack.

#### **2.2.3 PC con software LabVIEW**

Una vez que están emparejados los dispositivos hacemos el uso del Software LabVIEW para la interconexión con el mando Wii Remote.

El Wii Remote siempre va a estar enviando reportes de estado al software

LabVIEW para que este se encargue de procesarlas, el mismo donde podemos visualizar y representar los datos por medio de la PC para así enviar la información requerida por el usuario hacia el mecanismo teleoperado.

LabVIEW envía una trama de 24 bits, de los cuales los 8 bits más significativos serán de las operaciones que LabVIEW desea que realice el mecanismo teleoperado los siguientes 8 bits son para la detección de errores, utilizando un código de redundancia cíclica con polinomio de grado 4, siguiendo la norma ITU-T G-704 el polinomio generador es el siguiente:  $x^4$ +x+1 y los 8 menos significativos son para el fin de trama.

#### **2.2.4 Transreceptor**

Para este bloque se usó el transreceptor HM-TR de la compañía HopeRF, y se lo usa para poder enviar los datos desde el LabVIEW hacia el mecanismo teleoperado. Este módulo posee una modulación FSK en banda 433MHz, transmisión semiduplex, con frecuencia central de 433.15MHz, y está configurado con comunicación serial a 9600 bps.

Este módulo fue configurado para transmitir paquetes de 8 bits hacia el mecanismo teleoperado.

#### **2.2.5 Mecanismo teleoperado**

El mecanismo teleoperado fue comprado para luego modificar su circuitería electrónica.

Internamente se utilizó un transreceptor HM-TR, un microcontrolador PIC 16F628A de Microchip y 2 puentes h para el manejo de dirección de los motores.

El mecanismo teleoperado recibirá las órdenes de LabVIEW en forma de trama de 24 bits, el microcontrolador procederá a desenmascarar la información que se recibió y la ejecutará.

Así como LabVIEW, el controlador del mecanismo teleoperado debe tener el mismo polinomio generador del código de redundancia cíclica, para poder discernir si el dato que llegó está correcto o fue alterado por el ruido del medio.

#### **Capítulo 3**

## **Realización de prototipo**

## **3.1 Panel Frontal**

El panel frontal consta de dos partes, la primera nos muestra el estado del Wii Remote y la segunda el estado del mecanismo teleoperado.

En esta primera parte, se muestra el nivel de las baterías mediante un tanque ubicado en la paleta de control de LabVIEW, el porcentaje de carga de las mismas y, si las baterías necesitan cargarse.

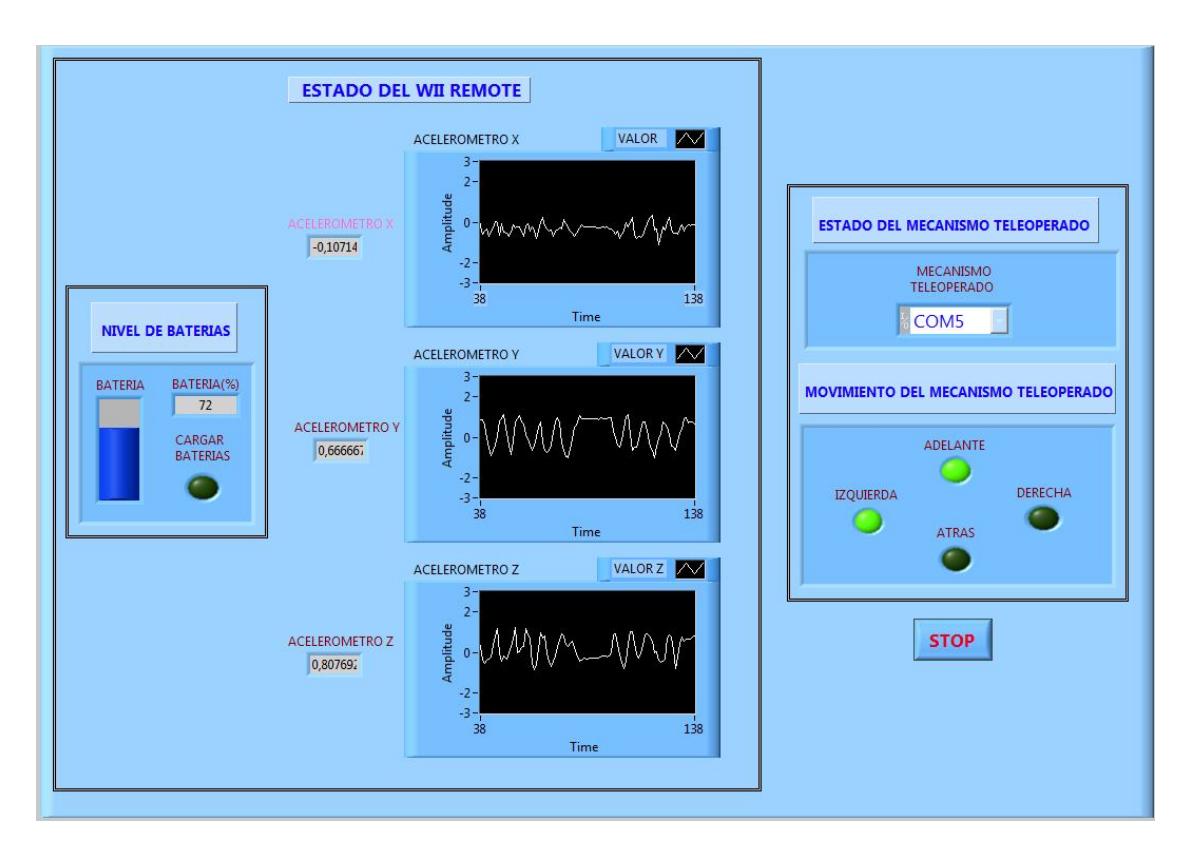

**Figura 3.1** Panel Frontal

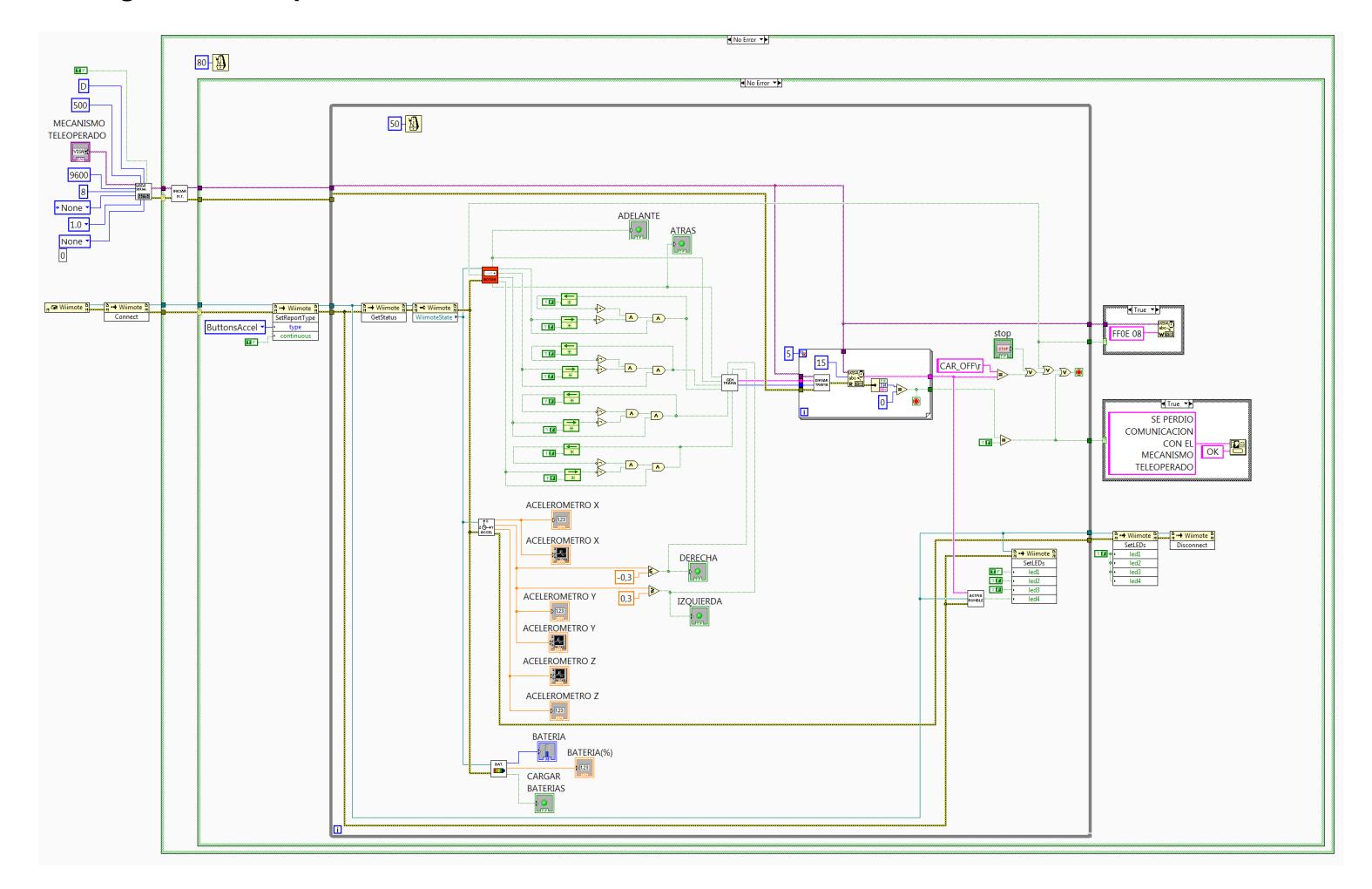

## **3.2 Diagrama de Bloques**

**Figura 3.2** Diagrama de Bloques

## **3.3 Explicación del programa de LabVIEW**

La primera etapa es la inicialización de comunicaciones. La figura 3.3 es el bloque de inicialización de comunicación con el mecanismo teleoperado, este canal se establece en 9600 bps, con 8 bits, sin bit de paridad y 1 bit de parada; luego de este bloque se encuentra un lazo CASE que revisa la señal de error de la inicialización del canal serial como se muestra en la figura 3.4.

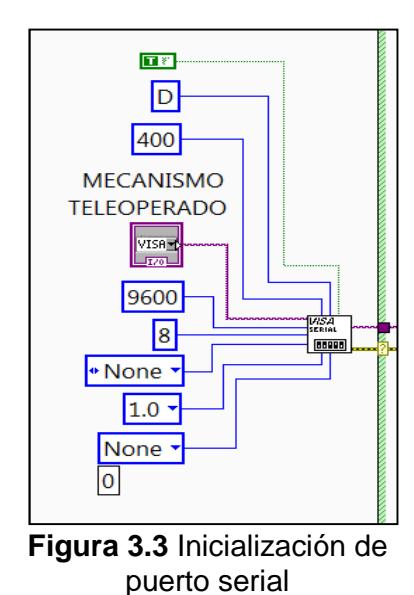

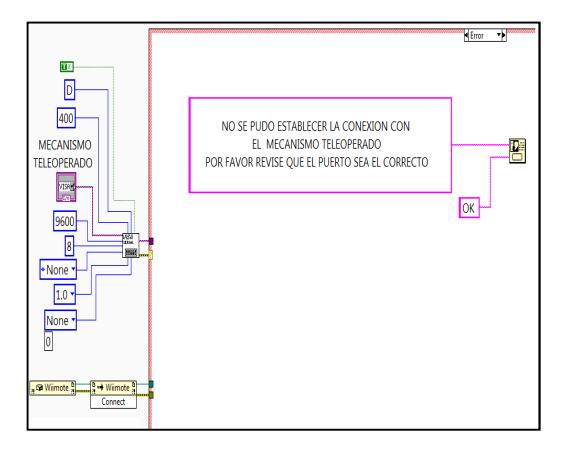

**Figura 3.4** Lazo case, error de comunicación

Dentro de este lazo se encuentra otro lazo CASE y un SubVI llamado "INICIAR MECANISMO TELEOPERADO". La figura 3.5 es un SubVI que posee el proceso para iniciar la transferencia de datos entre el LabVIEW y el mecanismo teleoperado, si no se puede inicializar el puerto serial se envía una señal de error y entra al lazo CASE "Error" que envía un mensaje de error indicando "NO SE PUDO ESTABLECER LA CONEXIÓN CON EL MECANISMO TELEOPERADO. POR FAVOR REVISE QUE EL PUERTO SEA EL CORRECTO"; en caso de que no ocurra un error, entra al lazo CASE "No Error", donde se encuentra otro lazo CASE que revisa la señal de Error del estado de conexión del Wii Remote.

La Figura 3.6 es el contenido del SubVI "INICIAR MECANISMO TELEOPERADO", como se observa LabVIEW envía al mecanismo teleoperado la trama "STATUS OK\r", luego del cual el mecanismo teleoperado enviará "CAR\_ON\r" y se iniciará el funcionamiento del mismo; en caso que no se reciba "CAR\_ON\n" se vuelve a enviar "STATUS\_OK\r" y así consecutivamente.

Este SubVI devuelve la señal Error y el nombre de puerto serial que luego ingresará en un lazo While dentro del segundo lazo CASE.

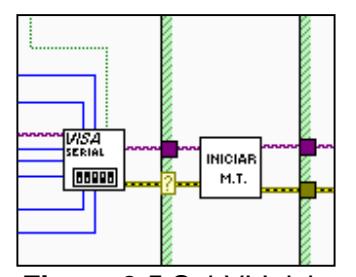

 **Figura 3.5** SubVI Iniciar Mecanismo Teleoperado

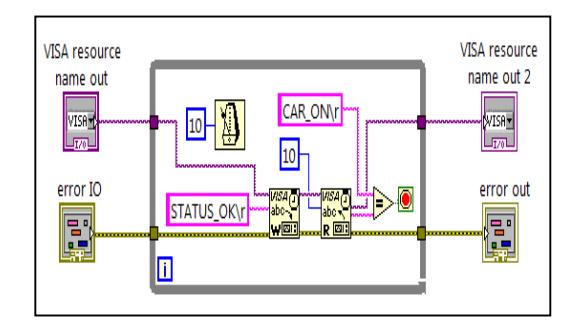

**Figura 3.6** Composición interna del SubVI Iniciar mecanismo teleoperado

La figura 3.7 muestra como se inicializa el módulo Bluetooth para la comunicación con el Wii Remote, para esto usaremos el Nodo Constructor y un nodo de invocación.

En el nodo constructor añadiremos la librería "WiimoteLib"; este nodo nos genera una referencia que contiene en su interior la información de la conexión y las funciones disponibles en la librería. Esta referencia se la usará en un nodo de invocación. En el nodo de invocación llamaremos a la función "connect", la cual establecerá la conexión con el Wii Remote. La señal de error que envíe este nodo de invocación es la señal que se usa en el segundo lazo CASE; si la señal es "Error" se envía el mensaje "SU Wii REMOTE NO FUE ENCONTRADO. POR FAVOR ENLACE SU Wii REMOTE A LA RED BLUETOOTH. POR SEGURIDAD EL MECANISMO TELEOPERADO FUE

DESCONECTADO", tal como se muestra en la figura 3.8. Si la señal es "No Error" entra en el lazo que lee la trama que envía el Wii Remote, la procesa y envía las órdenes al mecanismo teleoperado.

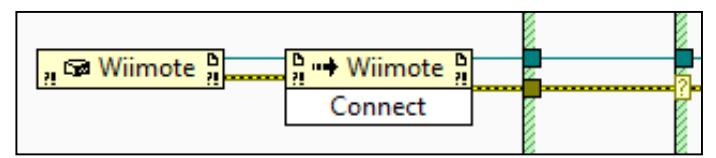

**Figura 3.7** Inicialización y conexión con el Wii Remote

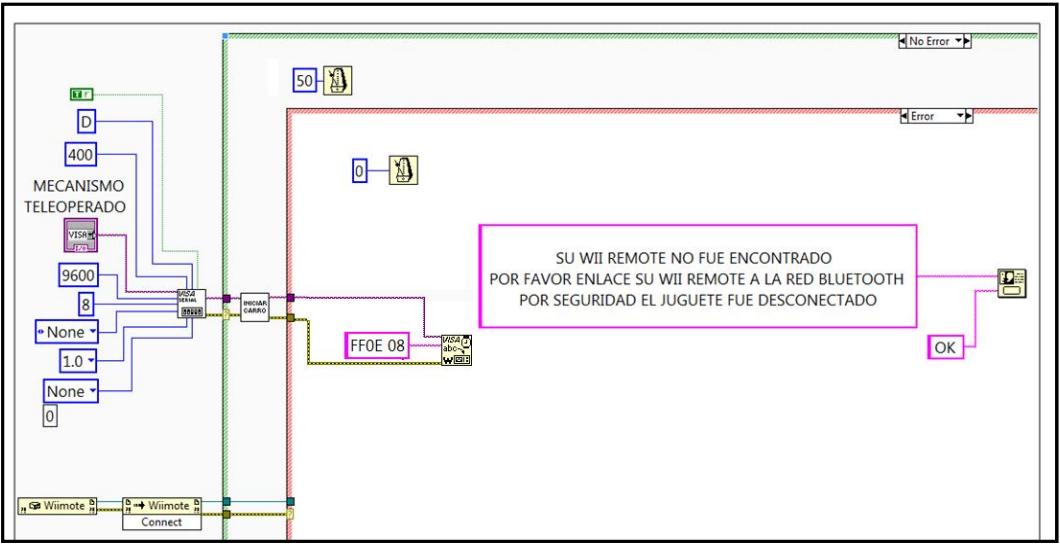

**Figura 3.8** Lazo case error de enlace con el Wii Remote

Una vez que ingresa al segundo lazo CASE como indica la figura 3.9. La referencia se utiliza en un nuevo nodo de invocación, esta vez se usará la función "SetReportType", con reportes que serán enviados periódicamente; ya sea por cambios de estado en los botones, acelerómetros, cámara, etc. Estos reportes contienen la información de los botones y acelerómetros.

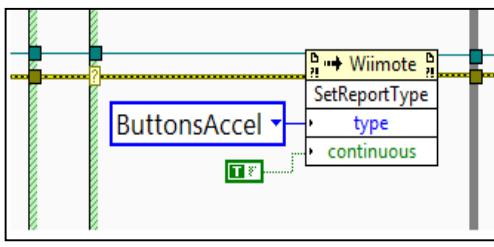

**Figura 3.9** Configuración de reportes

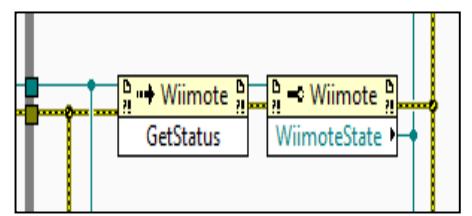

**Figura 3.10** Obtención de reportes de estado del Wii Remote

Una vez hecho todo lo anterior, se ingresará en un lazo While que se repetirá cada 50ms. El primer bloque que encontramos es un nodo de invocación que llama la función "GetStatus", para leer el reporte de estado del Wii Remote.

Luego de esto llamamos a la función "WiimoteState" (Figura 3.10); esta función devuelve una nueva referencia que contiene la información del reporte que se leyó. Posteriormente esta referencia se usará en 3 SubVI's que procesarán la información de la referencia y extraerán la información.

El primer SubVI es BAT, que lee el nivel de las baterías del WiiRemote mediante la función ""BatteyRaw" (Figura 3.11) que devuelve un valor entero indicando el porcentaje del nivel de las baterías; esta información se muestra en el panel frontal mediante un indicador de tanque, en un indicador numérico se muestra el porcentaje del nivel de baterías y un indicador LED se encenderá si el nivel de las baterías es menor a 30%.

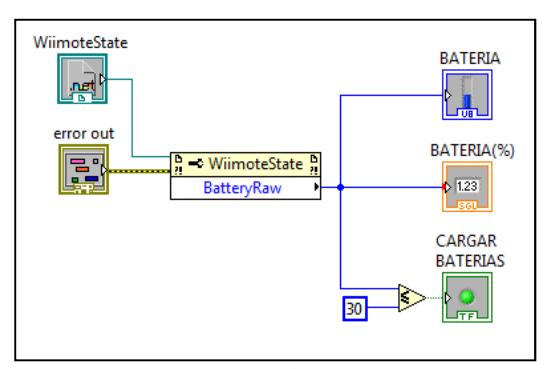

**Figura 3.11** SubVI BAT

El Segundo SubVI es "ACCEL" (Figura 3.12), este Iniciar SubVI llama a la función "AccelState" la cual devuelve una referencia con la información de las funciones disponibles.

Ésta referencia se la usa en otro nodo de invocación y llamamos a la función "Values" que devuelve una referencia con los valores de los acelerómetros. Para leer los valores de los acelerómetros se usa un nodo de invocación, los valores leídos para el acelerómetro de **X, Y** y **Z** son de tipo punto flotante.

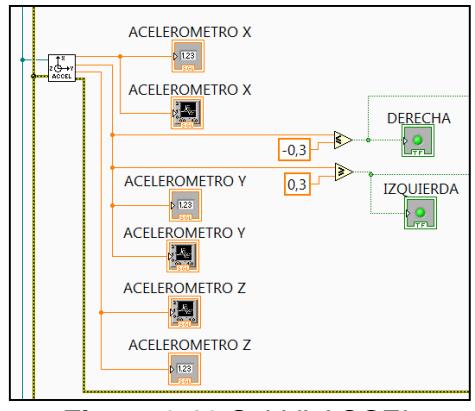

**Figura 3.12** SubVI ACCEL

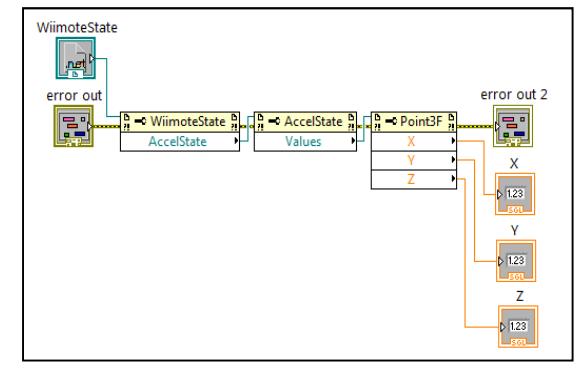

**Figura 3.13** Indicadores gráficos conectados al SubVI ACCEL

Los valores leídos por el SubVI "ACCEL" se muestran en un Waveform Chart y en un indicador numérico (Figura 3.13). Para hacer uso del acelerómetro en la dirección del mecanismo teleoperado se usan comparaciones; si el valor medido en el acelerómetro Y es mayor a 0.3 [g] se toma como un giro a la izquierda, si es menor a -0.3 [g] se toma como un giro a la derecha.

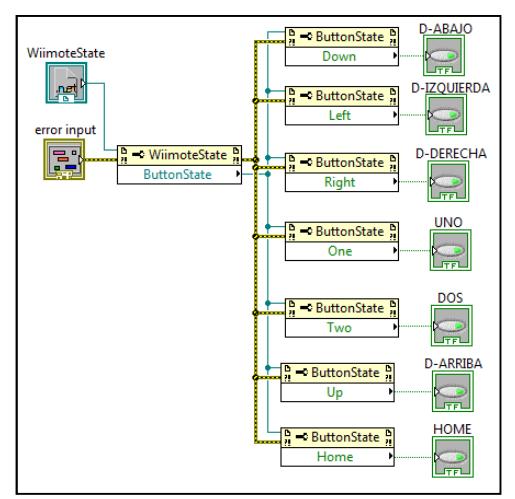

**Figura 3.14** Composición interna del Iniciar Mecanismo teleoperado BOTÓN

El tercer SubVI es "BOTÓN", internamente este SubVI llama a la función "ButtonState" (figura 3.14), esta función devuelve una referencia con la información de los botones.

Para acceder a la información requerida se utilizan nodos de invocación y se llama a la función del botón que necesitemos; estos nodos de invocación devuelven valores binarios ('1' si está presionado, '0' si no está presionado).

Para este proyecto se utilizó el botón '1' para aceleración del mecanismo teleoperado, el botón '2' para retroceder, el D-Pad derecha para las luces delanteras, el D-Pad arriba para las luces izquierdas, el D-Pad izquierda para las luces traseras, el D-Pad abajo para las luces derechas.

Dado que las luces se activan con presionar algún botón de luces y se desactiva con volver a presionarlo, se implementó un bloque generador de Pulsos (Figura 3.15), que genera un pulso con duración de un ciclo del lazo while.

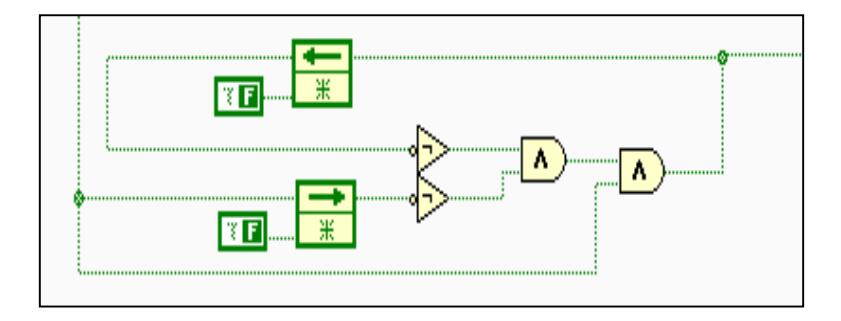

**Figura 3.15** Generador de un pulso

Este bloque posee la operación lógica:

$$
out = in.\overline{in_{pasado}}.\overline{out_{pasado}}
$$

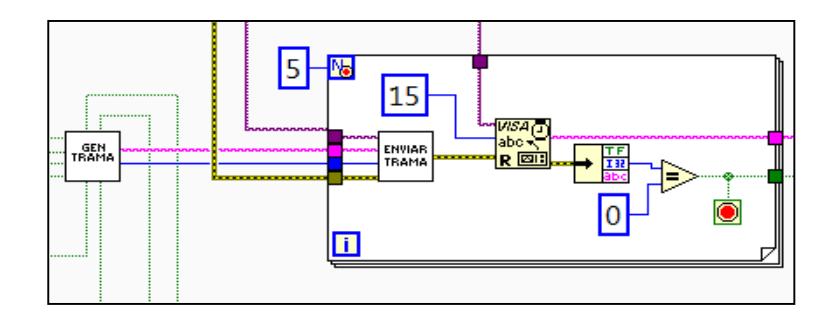

**Figura 3.16** Bloque generador, transmisor y receptor de trama.

Cuando se ha obtenido el estado de todo lo necesario del Wii Remote, se genera la trama de datos mediante el SubVI "GEN TRAMA" (Figura 3.16), este SubVI genera la trama con el siguiente formato:

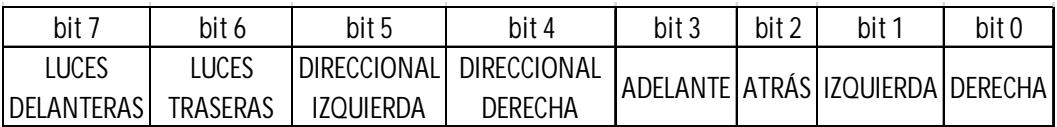

## **Figura 3.17** Formato de la trama

Internamente el SubVI "GEN TRAMA" contiene un conjunto de selectores; es decir si un bit esta activado genera el código para ese bit como se puede observar en la figura 3.18.

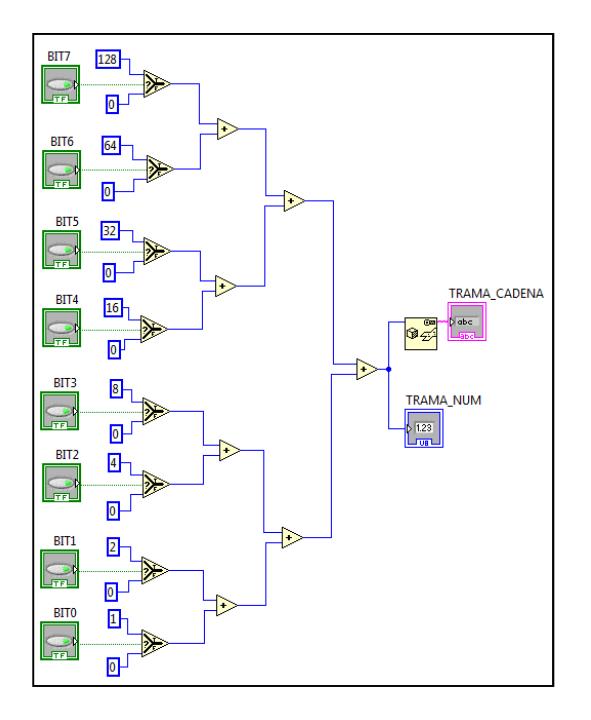

**Figura 3.18** SubVI Gen Trama

Luego de este bloque se ingresa a un lazo FOR con 5 iteraciones, en las cuales se enviará la trama por el puerto serial hacia el mecanismo teleoperado; se usó un lazo FOR por el supuesto de que se pierda el mensaje en el canal; LabVIEW intentará transmitir su mensaje 5 veces hasta que responda el mecanismo teleoperado, ó se dará por terminada la comunicación.

Dentro de este lazo tenemos al SubVI "ENVIAR TRAMA", este SubVI toma la trama de datos generado, para generar el CRC4; luego se le añade el CRC4 a la trama generada y por último se inserta el fin de trama para luego enviarlo por

el puerto serial. Posterior al envío, se lee los datos del puerto serial; si se tarda mucho en leer datos significa que el mecanismo teleoperado no respondió al mensaje del LabVIEW, por lo que continúa el lazo FOR, ó si se terminaron las iteraciones se da por terminada la comunicación.

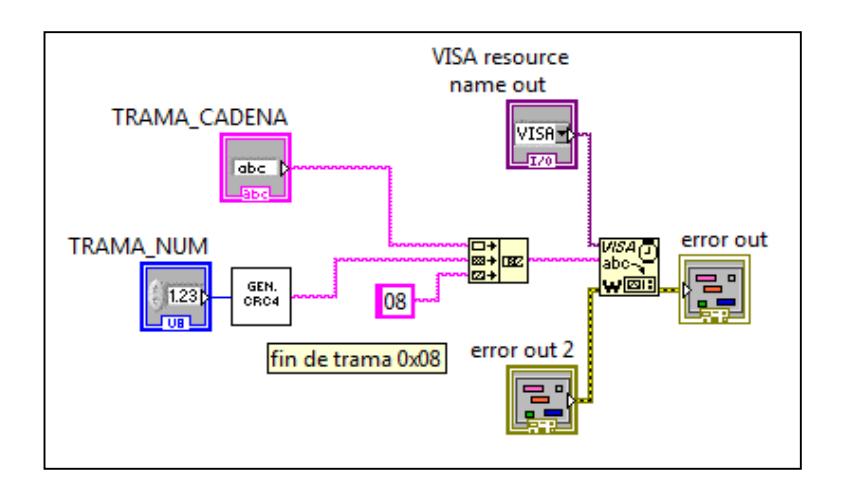

**Figura 3.19** SubVI Enviar Trama

La última parte se encarga de revisar los datos leídos del puerto y terminar el programa de LabVIEW. La trama leída ingresa al SubVI "ACTIVA RUMBLE", el cual se encargará de revisarla; esto es, si la trama es igual a 0x010D activa el Led4 y el rumble caso contrario no lo hace(Figura 3.20).

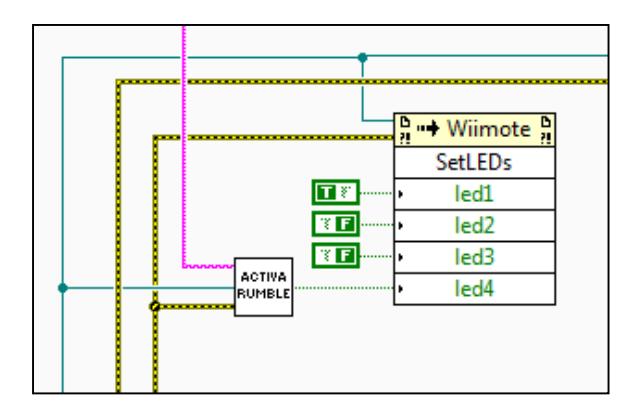

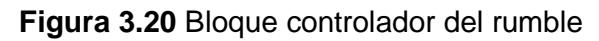

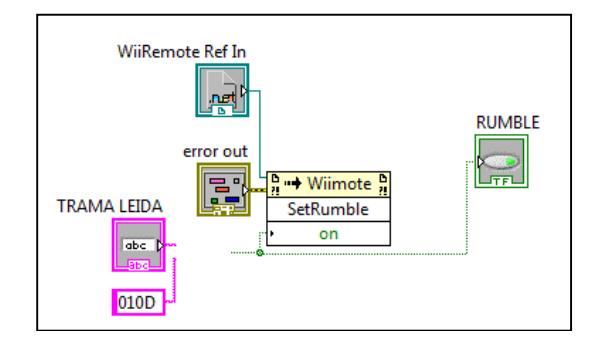

**Figura 3.21** SubVI Activa Rumble

Como se dijo anteriormente el programa de LabVIEW se termina de 4 formas: la primera es cuando el mecanismo teloperado envía la trama "CAR\_OFF\r" (Figura 3.22) indicando que el mecanismo teleoperado entró en proceso de apagado.

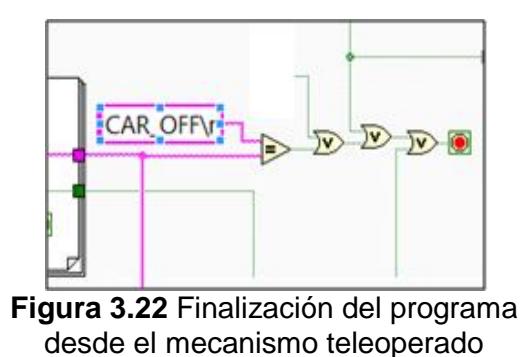

La segunda manera es, si en el Wii Remote se presiona el botón Home, luego de esto se enviará un mensaje al mecanismo teleoperado para que termine la comunicación como se observa en la figura 3.23.

La tercera manera es cuando el LabVIEW no reciba ninguna respuesta del mecanismo teleoperado, luego del cual mostrará en pantalla un mensaje diciendo " SE PERDIÓ COMUNICACION CON EL MECANISMO TELEOPERADO" como se observa en la figura 3.24.

La cuarta manera es con el botón STOP propio de LabVIEW(figura 3.25).

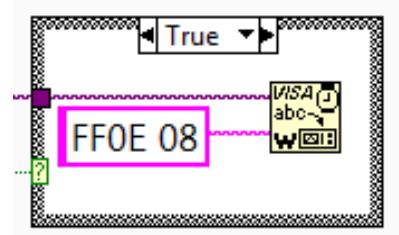

**Figura 3.23** Envío de mensaje para terminar la comunicación con el mecanismo teleoperado

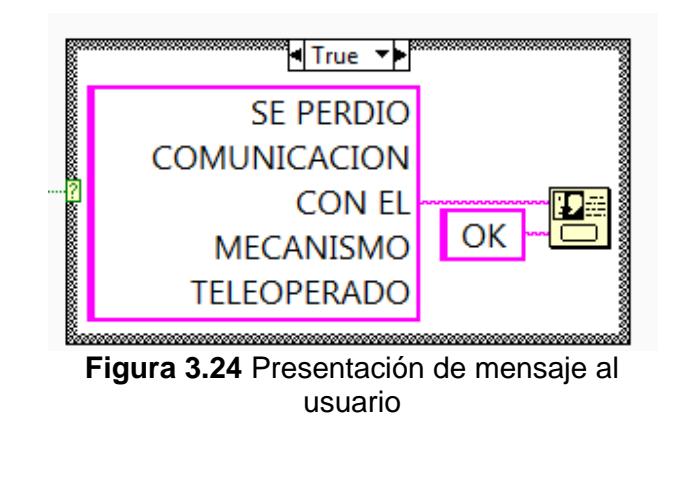

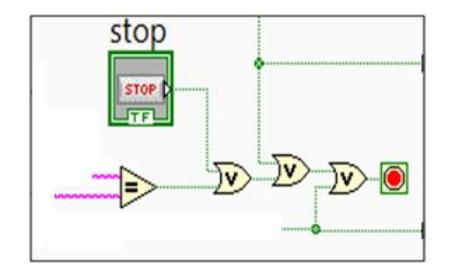

**Figura 3.25** Finalización del programa desde el botón stop de LabVIEW

Cuando se llega a terminar el lazo WHILE, se procede a apagar los Leds indicadores del Wii Remote y posteriormente se terminará la comunicación con el mismo, como se muestra en la figura 3.26.

El motivo de apagar los Leds, es, que al no recibir ninguna trama el Wii Remote, éste muestra los últimos datos, por ejemplo si durante la activación del vibrador se pierde la comunicación con el Wii Remote, el vibrador permanecerá activado hasta que se lo vuelva a inicializar.

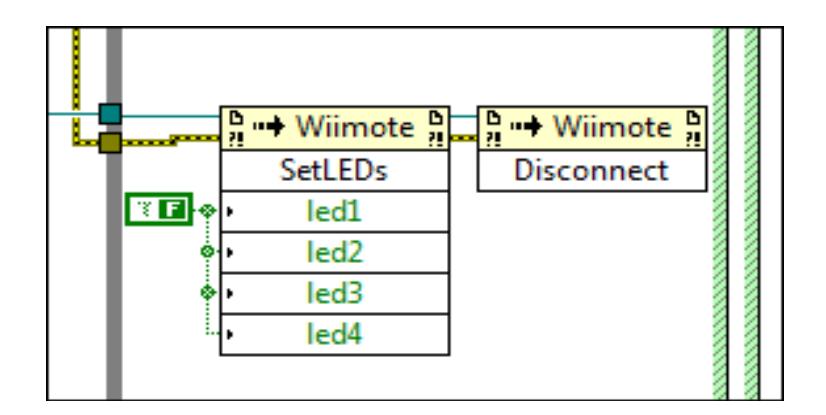

**Figura 3.26** Desconexión del Wii Remote

## **Capítulo 4**

## **Pruebas realizadas**

## **Mecanismo teleoperado**

Inicialmente se procede a colocar los cables en la parte inferior del mecanismo teleoperado que se unirán a la placas respectivas del mismo, como podemos observar en la figura 4.1.

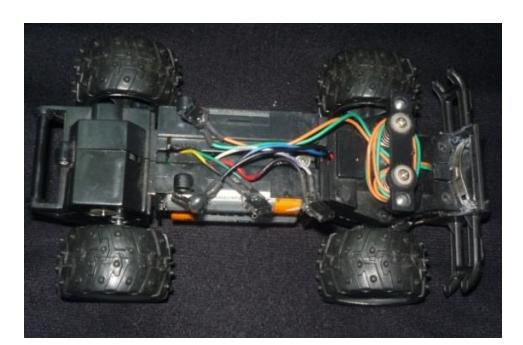

**FIGURA 4.1** Estructura inferior del mecanismo teleoperado

Estas placas van colocadas en la parte superior del mecanismo teleoperado (figura

4.2)

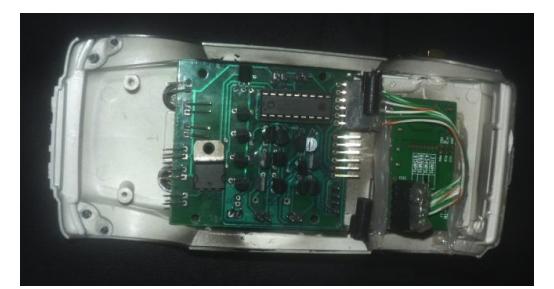

**FIGURA 4.2** Estructura superior interna del mecanismo teleoperado

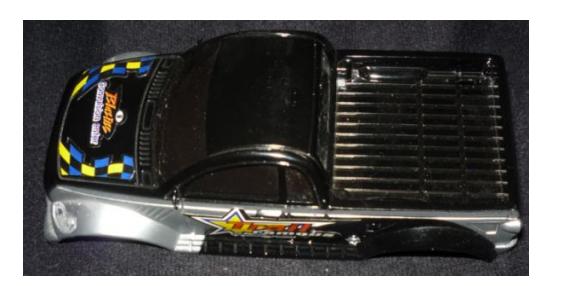

**FIGURA 4.3** Estructura superior del mecanismo teleoperado

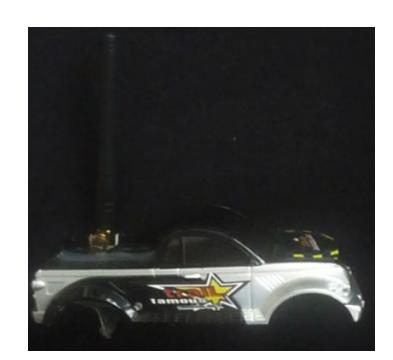

**FIGURA 4.4** Estructura superior del mecanismo teleoperado, cara lateral con módulo HMTR

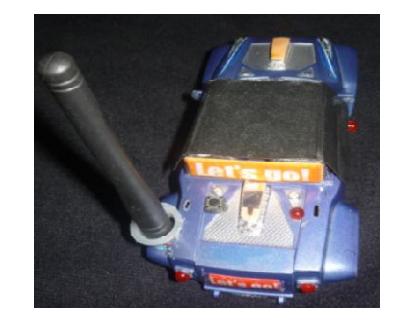

**FIGURA 4.5** Estructura superior del mecanismo teleoperado, cara superior con Módulo HMTR

Luego de armar el mecanismo teleoperado se empieza primero por presionar el

botón de comunicación con LabVIEW. Este botón indica al software "ESTOY

LISTO"

Una vez que están listos se procede a probar cada una de sus funciones tales

como:

- > Movimientos hacia adelante.
- > Movimiento hacia atrás.
- ▶ Giro hacia la izquierda.
- $\triangleright$  Giro hacia la derecha.
- $\triangleright$  Luces delanteras
- **Euces traseras**
- > Direccional izquierdo
- $\triangleright$  Direccional derecho

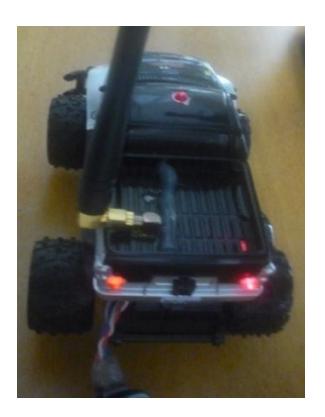

**FIGURA 4.6** Encendido de luces traseras

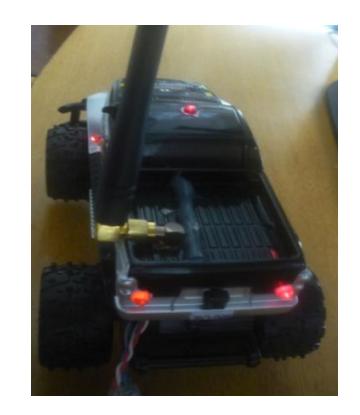

**FIGURA 4.7** Encendido de direccional izquierdo

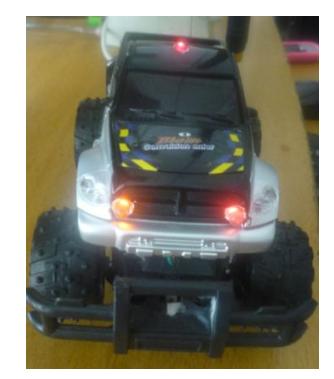

**FIGURA 4.8** Encendido de luces delanteras

# **Transreceptor**

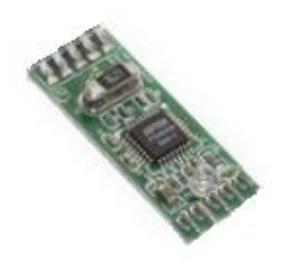

**FIGURA 4.9** Convertidor de USB a serial RS232

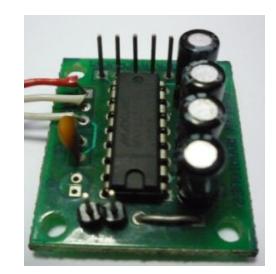

**FIGURA 4.10** Convertidor de serial RS232 a Serial TTL

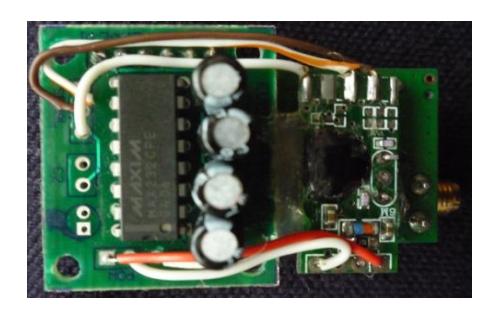

**FIGURA 4.11** Placas acopladas al HMTR parte superior

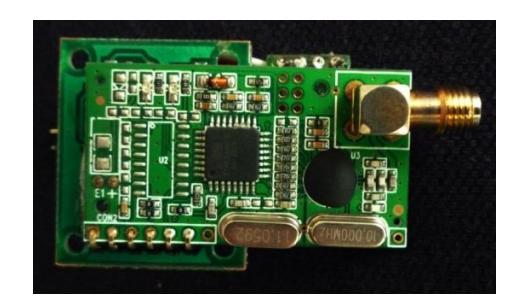

**FIGURA 4.12** HMTR parte inferior

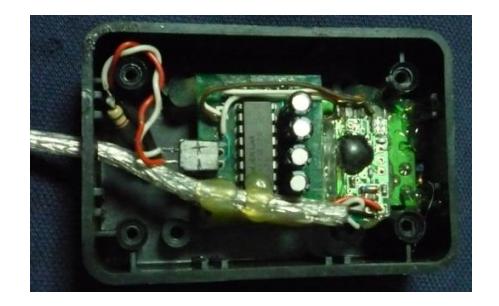

**FIGURA 4.13** Disposición interna de los módulos

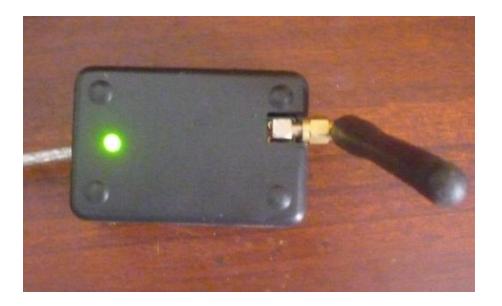

**FIGURA 4.14** Acabado final del transreceptor

A continuación en el diagrama de bloques de LabVIEW se muestra la dirección que toma el mecanismo teleoperado.

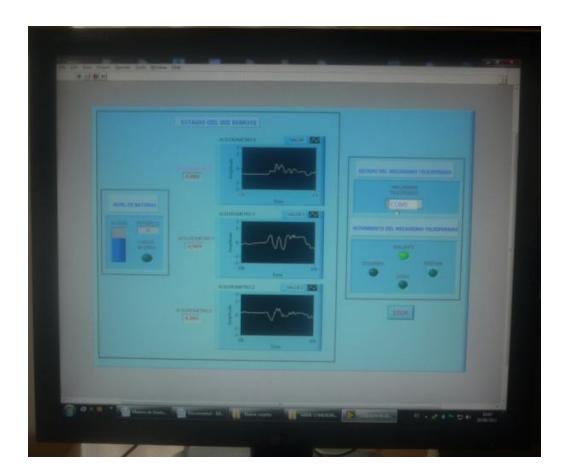

**FIGURA 4.15** Mecanismo teleoperado dirigido hacia adelante

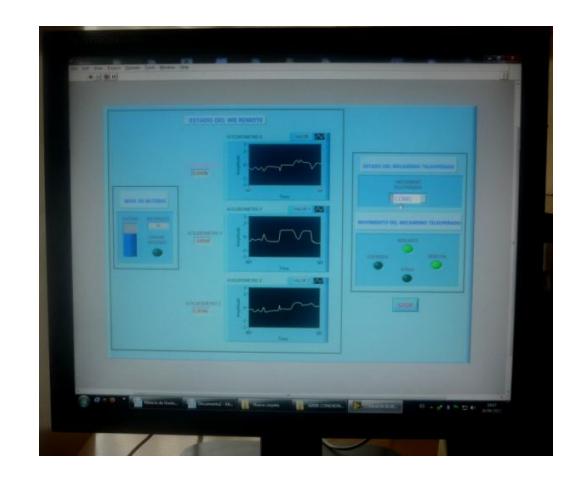

**FIGURA 4.17** Mecanismo teleoperado moviéndose hacia adelante mientras gira a la derecha

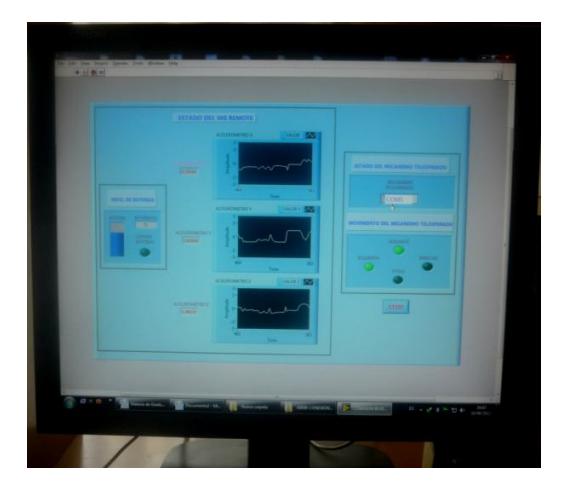

**FIGURA 4.16** Mecanismo teleoperado moviéndose hacia adelante mientras gira a la izquierda

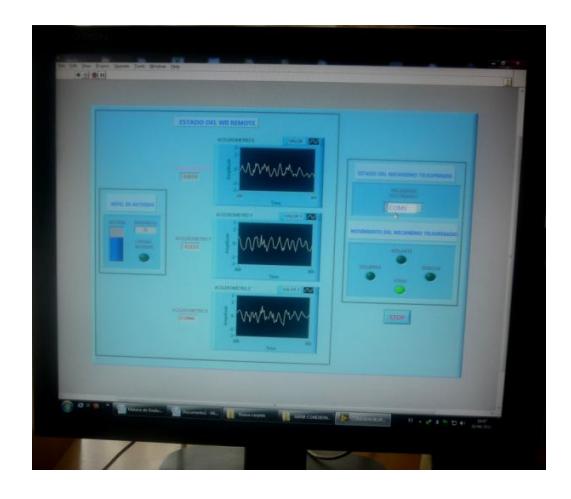

**FIGURA 4.18** Mecanismo teleoperado en reversa

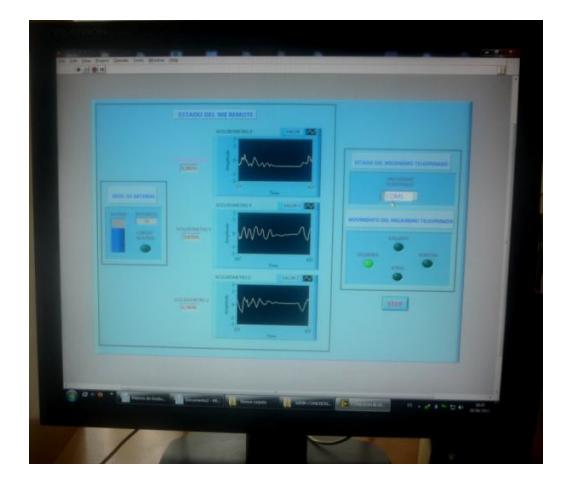

**FIGURA 4.19** Muestra sólo el movimiento de las llantas a la izquierda

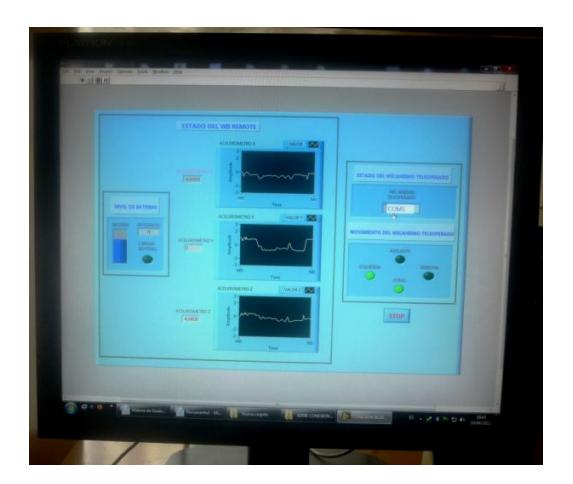

**FIGURA 4.20** Mecanismo teleoperado moviéndose hacia atrás mientras gira a la izquierda

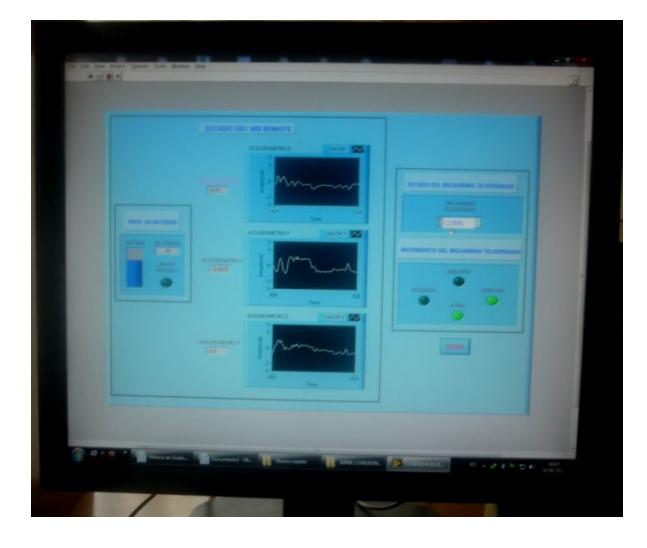

**FIGURA 4.21** Mecanismo teleoperado dirigido hacia atrás mientras gira a la derecha

# **Conclusiones**

- **1.** Gracias al acelerómetro incluido en el Wii Remote, el manejo de cualquier estructura se realiza de forma más intuitiva, no obstante, y ante las necesidades de la aplicación desarrollada, fue necesario incluir unos umbrales de movimiento en uno de los ejes.
- **2.** Es muy interesante la utilización del estándar Bluetooth HID, ya que la mayoría de sistemas operativos que podemos encontrar en el mercado reconocen perfectamente dispositivos USB HID, tales como teclados o ratones, sin la instalación de ningún driver especial.
- **3.** En este proyecto hemos utilizado una herramienta de programación, como lo es LabVIEW. En particular, el uso de LabVIEW como interfaz de control persiste desde hace varios años, como consecuencia de la gran cantidad de librerías que contiene, que permiten la interacción con multitud de instrumentos y dispositivos electrónicos.
- **4.** Para que el mecanismo teleoperado pueda discernir la información se agregó un microcontralador; PIC16F628A, que se va a encargar de enviar las señales de control para los bloques de potencia.

**5.** Unas de las aplicaciones que podemos dar a este proyecto es el manejo de un brazo robótico en vez del mecanismo teleoperado orientado a diversas áreas como la educación, la medicina, etc.

# **Recomendaciones**

- **1.** Se recomienda el uso de un módulo HMTR con modulación FSK porque tiene menos pérdida de señal (casi inmune al ruido), con una frecuencia de central de 433MHz ya que satisface la aplicación dada.
- **2.** Debe tener en cuenta que la información que maneja el HMTR es de lógica serial TTL por lo que se debe implementar una forma de que los datos recibidos mediante USB sean entendidos por este.
- **3.** Para una mayor duración del mecanismo teleoperado se recomienda el usó de 4 pilas alcalinas para la parte de potencia y 1 batería de 9V para la parte de control.
- **4.** Debido que existen 3 ejes de trabajo en el Wii Remote, se recomienda para mayor comodidad del usuario, utilizar un solo eje, en este caso el eje Y para el manejo del mecanismo teleoperado que se encuentra en el rango de -1 y 1, lo que no ocurre con los otros dos ejes que se encuentran en el rango de 0 y 1 ó 0 y -1.
- **5.** Se recomienda este proyecto para el posterior desarrollo de nuevas aplicaciones y proyectos.

# A N E X O S

#### **ANEXO A: Especificaciones del transreceptor HM-TR**

 **HOPE RF HM-TR v2.2**

# **HM-TR Series UHF Wireless Transparent Data Transceiver**

# **General**

The HM-TR series UHF wireless transparent data transceiver, developed by Hope Microelectronics Co. Ltd, is designed for applications that need wireless data transmission. It features high data rate, longer transmission distance, programmable frequencies, configurable UARTS formats and low sleep current make it ideal choice.

The communication protocol is self controlled and completely transparent to users. The module can be embedded to your existing design so that low cost high performance wireless data communication can be utilized easily.

# **Features**

- 1. FSK (Frequency Shift Keying) modulation, high interference immunity.
- 2. 2-way half-duplex communication.
- 3. 315/433/868/915 MHz ISM band, globally license free.
- 4. Programmable frequencies, allowing be used in FDMA(Frequency Division Multiple Accesses) applications.
- 5. Self controlled RF to UART protocol translation, reliable and easy to use.
- 6. Configurable UART format, with data rate from 300~19200bps.
- 7. Using ENABLE pin to control duty-cycle to satisfy different application requirements.
- 8. High performance, long transmission range, >300m in open area.
- 9. Standard UART interface, with TTL or RS232 logic level available.
- 10. Compact size, standard 0.1'' pinch SIP connector and SMA antenna socket.
- 11. No RF tuning needed in application.

# **Applications Areas**

- 1. Remote control, remote measurement system.
- 2. Wireless metering.
- 3. Access control.
- 4. Identity discrimination.
- 5. Data collection.
- 6. IT home appliance.
- 7. Smart house products.
- 8. Data store and forwards repeater

# **Overview and Pin assignment**

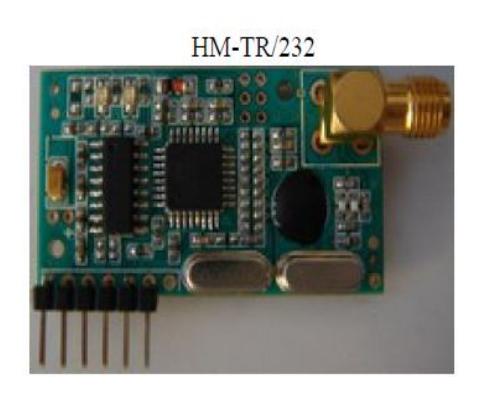

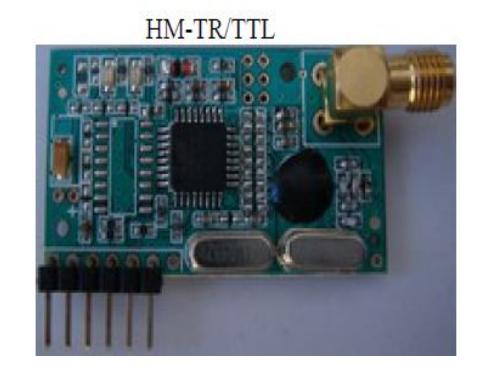

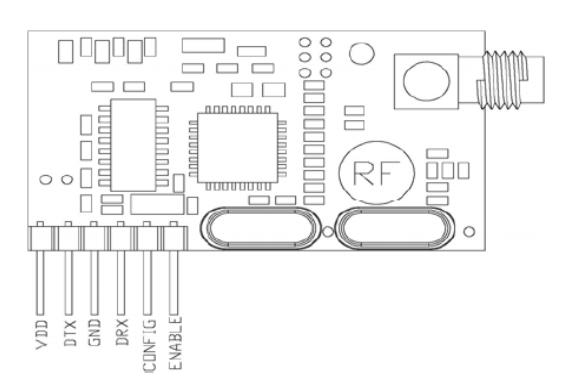

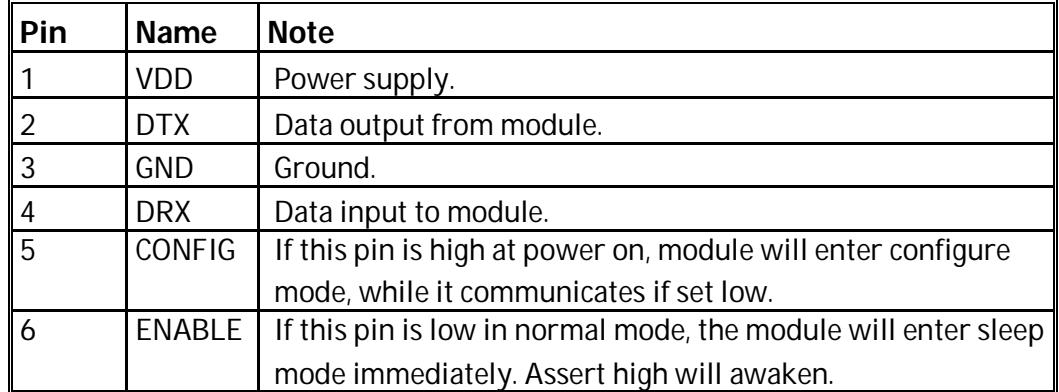

# **Parameters**

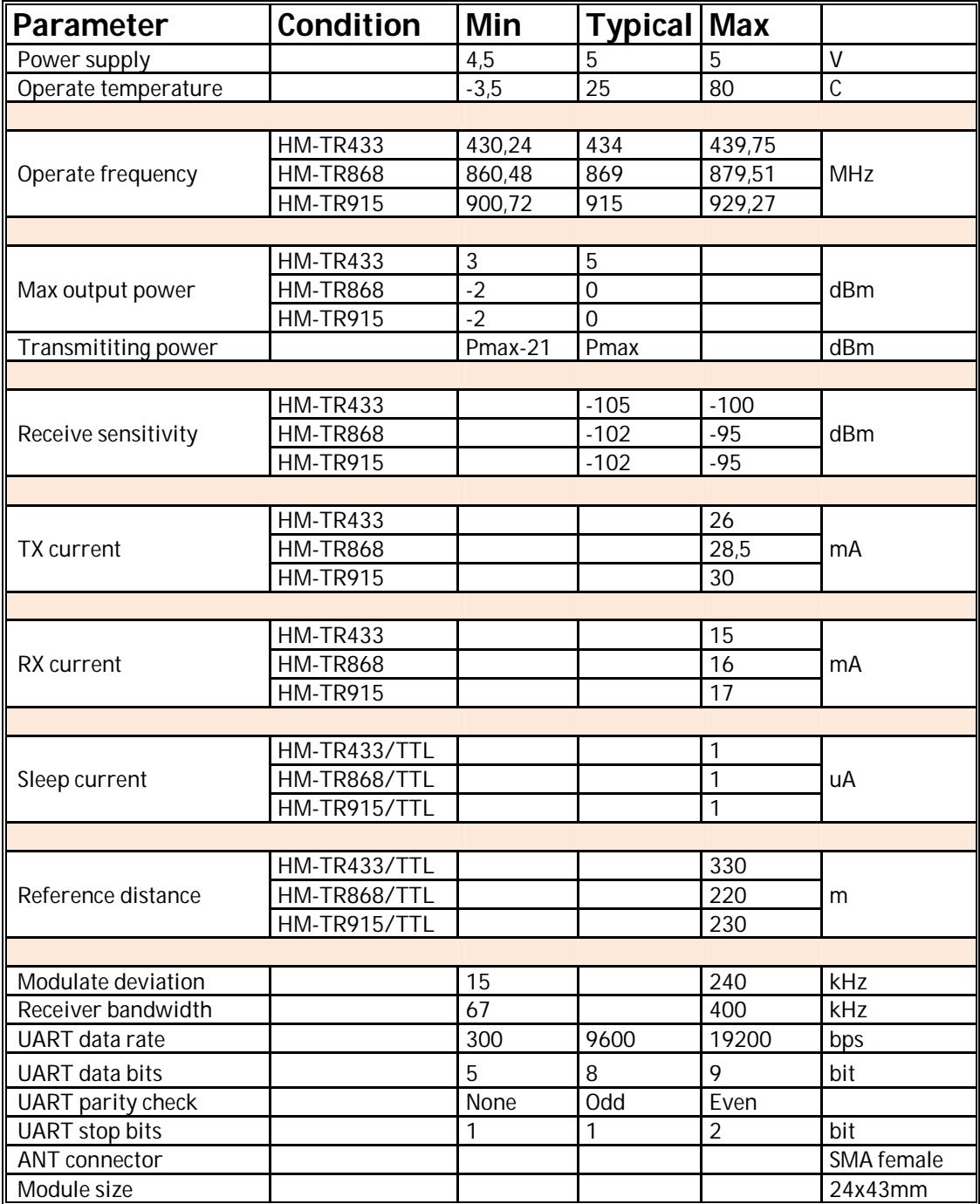

#### **Quick Setup**

Connect HM-TR/232 to the Rs232 connector of serial fitted PC or connect HM-TR/TTL to MCU (micro controller unit)'s UART directly, apply power supply, both RED and Green status LED will blink 3 times to indicate it is ready for your application. If CONFIG pin is low at power on, module will enters normal mode for data transmission, or CONFIG is high the module enters configure mode to setup work parameters.

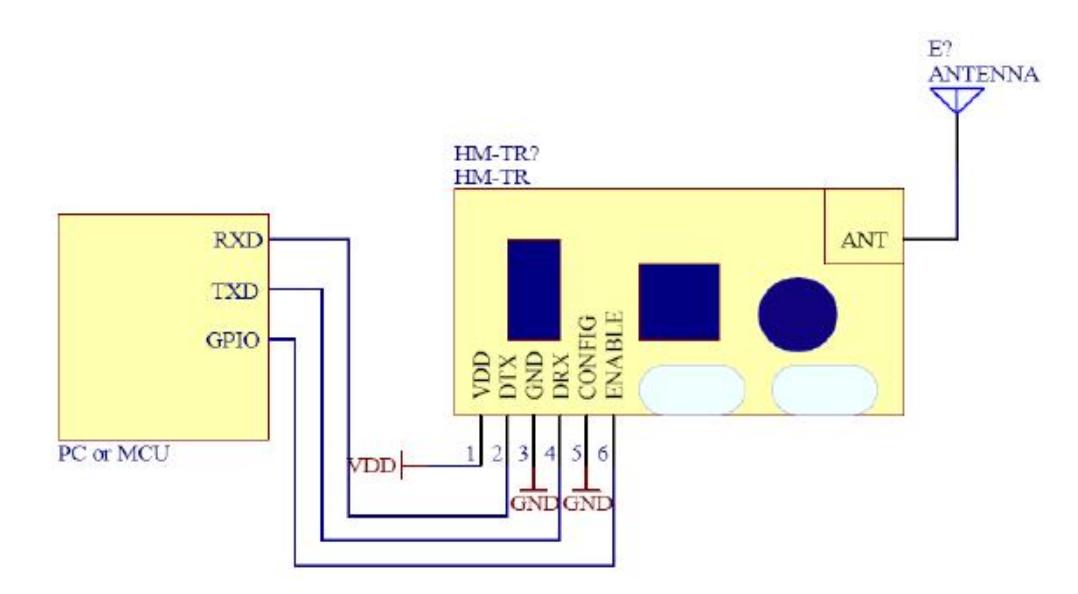

Note: MCU= Micro Controller Unit, PC=Personal Computer, GPIO=General Purpose Input/output

#### **Normal mode connection**

In normal mode, the ENABLE pin controls the module work or sleep, module will enter sleep mode as soon as the pin is low level.

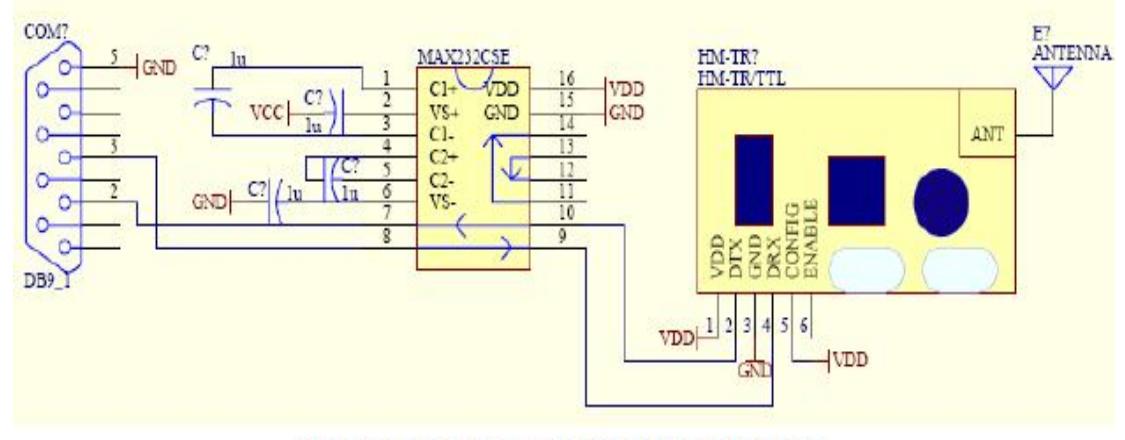

Configure mode connection (HM-TR/TTL)

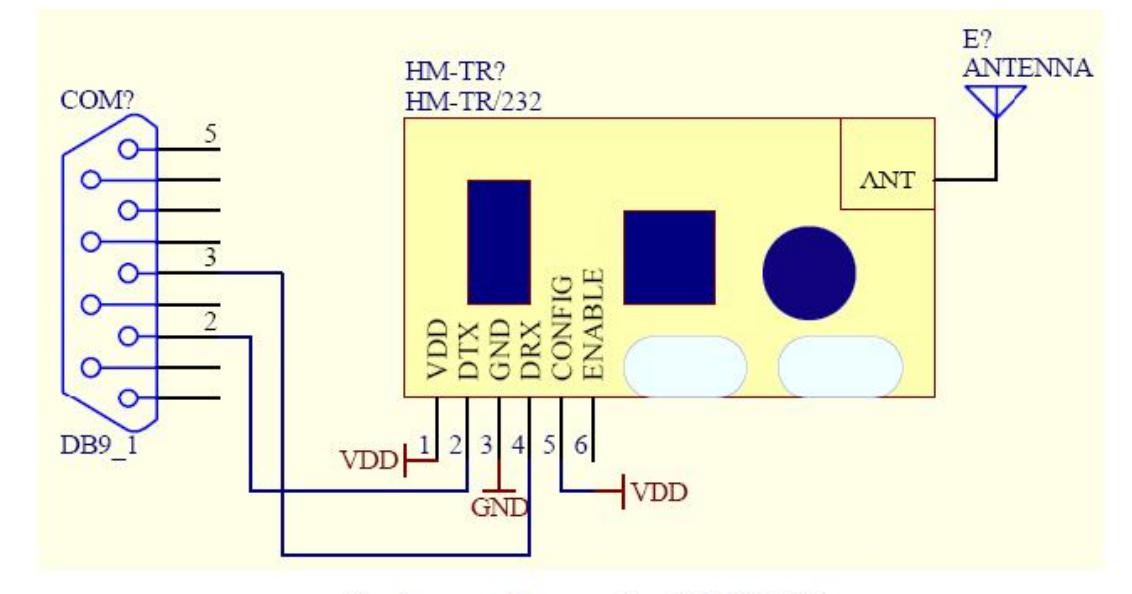

Configure mode connection (HM-TR/232)

# **ANEXO B: Especificaciones del PIC 16F628A**

# **18–pin Flash-Based, 8-Bit CMOS Microcontrollers**

# **With nano Watt Technology**

# **High-Performance RISC CPU:**

- Operating speeds from DC– 20MHz.
- Interrupt capability.
- 8-level deep hardware stack.
- Direct, Indirect and relative Addressing modes.
- 35 single-word instructions:
	- All instructions single cycle except branches.

# **Special Microcontroller Features:**

• Internal and external oscillator options:

 Precision internal 4MHz oscillator factory

calibrated to +/- 1%.

- Low-power internal 48 kHz oscillator.
- External Oscillator support for crystals and resonators.
- Power-saving Sleep mode.
- Programmable weak pull-ups on PORTB.
- Multiplexed Master Clear/Inputpin.
- Watchdog Timer with independent oscillator for reliable operation.

# Low-voltage programming.

- In-Circuit Serial Programming $TM$  (via two pins).
- Programmable code protection.
- Brown-out Reset.
- Power-on Reset.
- Power-up Timer and Oscillator Start-up Timer.
- Wide operating voltage range(2.0-5.5V).
- Industrial and extended temperature range.
- High-Endurance Flash/EEPROM cell:
	- 100,000 write Flash endurance.
	- $-1,000,000$  write EEPROM endurance.
	- 40 year data retention.

# **Low-Power Features:**

• Standby Current:

100 nA@2.0V,typical.

- Operating Current:
	- 12µA@32kHz,2.0V,

typical.

- 120 µA@1MHz, 2.0V, typical.
- Watchdog Timer Current:
	- $-1 \mu A \textcircled{2.0V}$ , typical.
- Timer1 Oscillator Current:
	- 1.2 µA@ 32kHz, 2.0V, typical.
- Dual-speed Internal Oscillator:
	- Run-time selectable between 4 MHz and 48kHz.
	- 4 µs wake-up from Sllep, 3.0V, typical.

# **Peripheral Features:**

- 16 I/O pins with individual direction control.
- High current sink/source for direct LED drive.
- Analog comparator module with:
	- $-$  Two analog comparators.
	- Programmable on-chip voltage reference  $(V_{REF})$ module.
	- Selectable internal or external reference.
	- Comparator outputs are externally accessible.
- Timer0: 8-bit timer/counter with 8-bit programmable prescaler.
- Timer1: 16-bit timer/counter with external crystal/clock capability.
- Timer2: 8-bit timer/counter with 8-bit period registers prescaler and postscaler.
- Capture, Compare, PWM module:
	- $-$  16-bit

Capture/Compare.

- $-$  10-bit PWM.
- Addressable Universal Synchronous/Asynchronous Receiver/Transmitter USART/SCI.

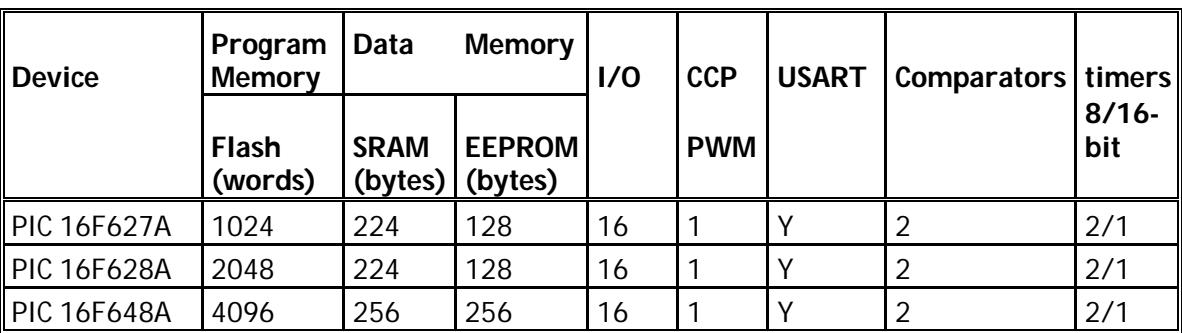

# **Table 1-1: PIC 16F627A/628A/648A FAMILY OF DEVICES**

**Pin Diagrams**

**PDIP, SOIC**

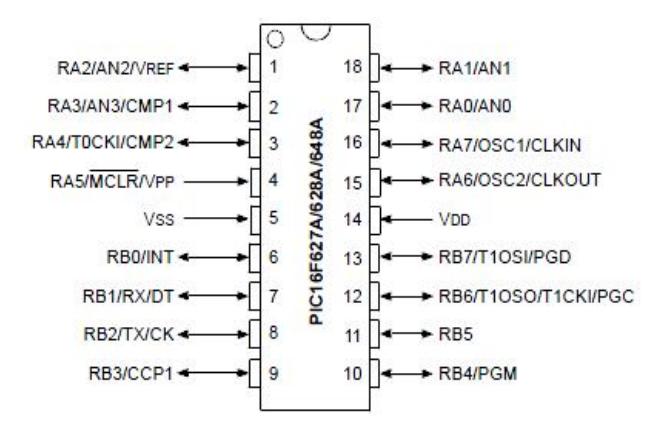

**28-Pin QFN**

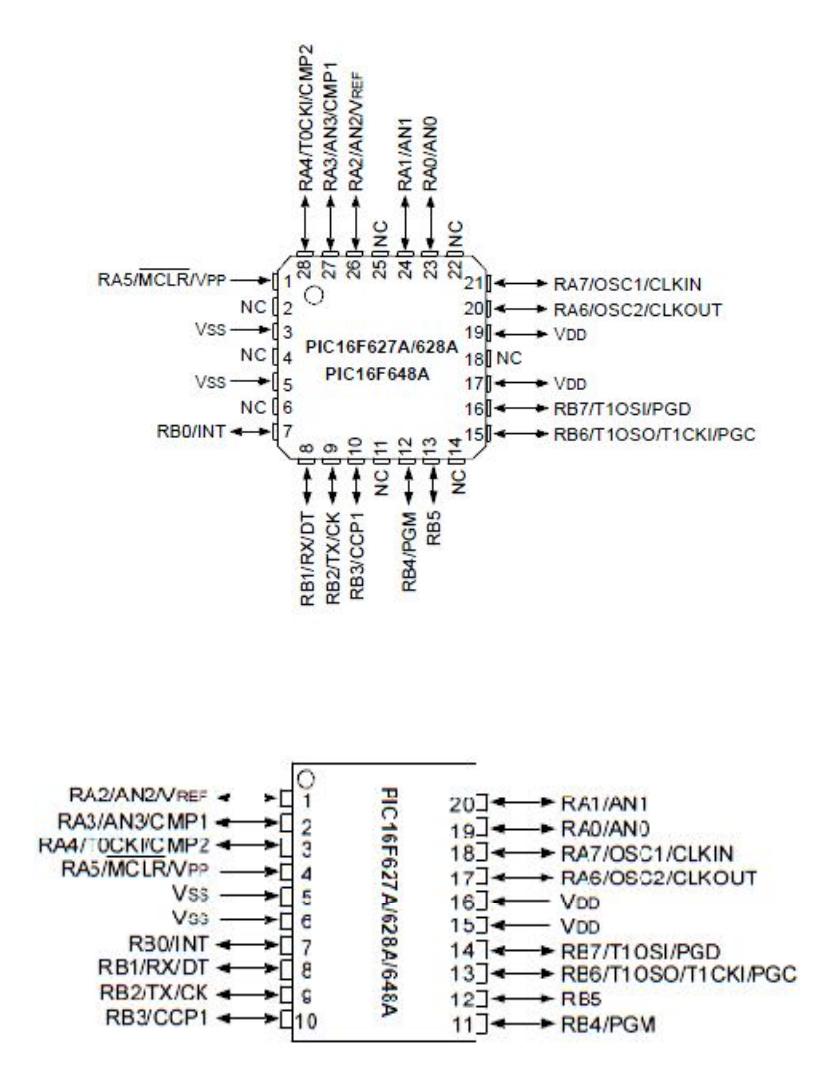

#### **GENERAL DESCRIPTION**

The PIC16F627A/628A/648A are 18-pin Flash-based members of the versatile PIC16F627A/628A/648A family of low –cost, high performance, CMOS, fully-static, 8-bit microcontrollers.

All PIC microcontrollers employ an advanced RISC architecture. The PIC16F627A/628A/648A has enhanced core features, an eight-level deep stack, and multiple internal interrupt sources. The separate instruction and data buses of the Harvard architecture allow a 14-bit wide instruction word with the separate 8-bit wide data.

The two-stage instruction pipeline allows all instructions (reduced instruction set) are available, complemented by a large register set.

PIC16F627A/628A/648A microcontrollers typically achieve a 2:1 code compression and 4:1 speed improvement over other 8-bit microcontrollers in their class.

PIC16F627A/628A/648A devices have integrated features to reduce external components, thus reducing system cost, enhancing system reliability and reducing power consumption.

The PIC16F627A/628A/648A has 8 oscillator configurations. The single-pin RC oscillator minimizes power consumption, XT is a standard crystal, and INTOSC is a self-contained precision two-speed internal oscillator.

The HS mode is for High-Speed crystal. The EC mode is for an external clock source.

The Sleep (Power-down) mode offers power savings. Users can wake-up the chip from Sleep through several external interrupts, internal interrupts and resets.

A highly reliable Watchdog Timer with its own on-chip RC oscillator provides protection against software lock-up.

Table 1-1 shows the features of the PIC16F627A/628A/648A mid-range microcontroller family.

A simplified block diagram of the PIC16F627A/628A/648A is show in figure 3-1.

The PIC16F627A/628A/648A series fits in applications ranging from battery chargers to low power remote sensors. The Flash technology makes customizing application programs (detection levels, pulse generation, timers, etc) extremely fast and convenient. The small footprint packages make this microcontroller series ideal for all applications with space limitations. Low cost, low power, high performance, ease of use and I/O flexibility make the PIC16F627A/628A/648A very versatile.

#### **Development Support**

The PIC16F627A/628A/648A family is supported by a full-featured macro assembler, a software simulator, an in-circuit debugger, a low cost development programmer and a full-featured programmer. A third Party "C" compiler support tool is also available

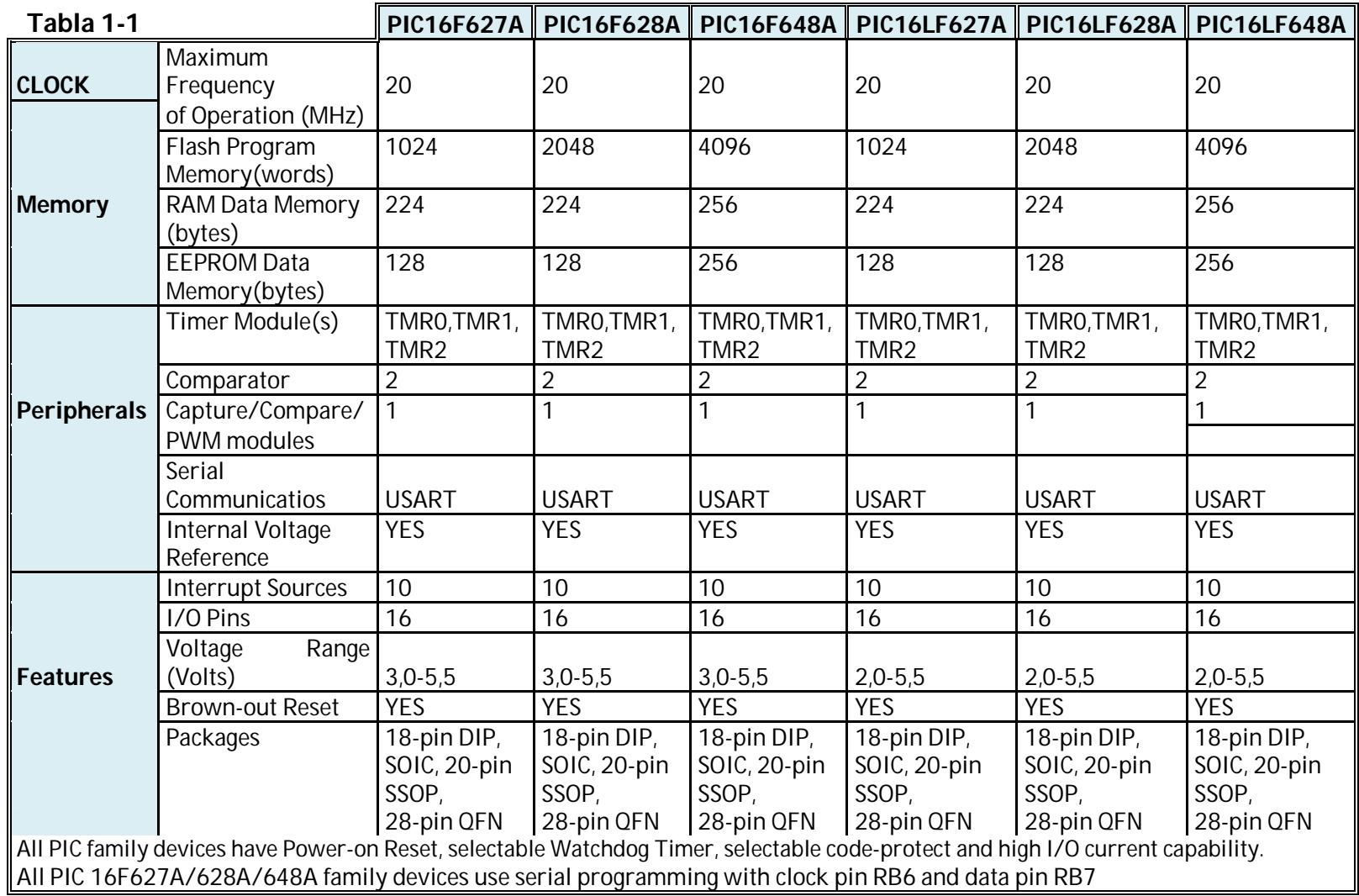

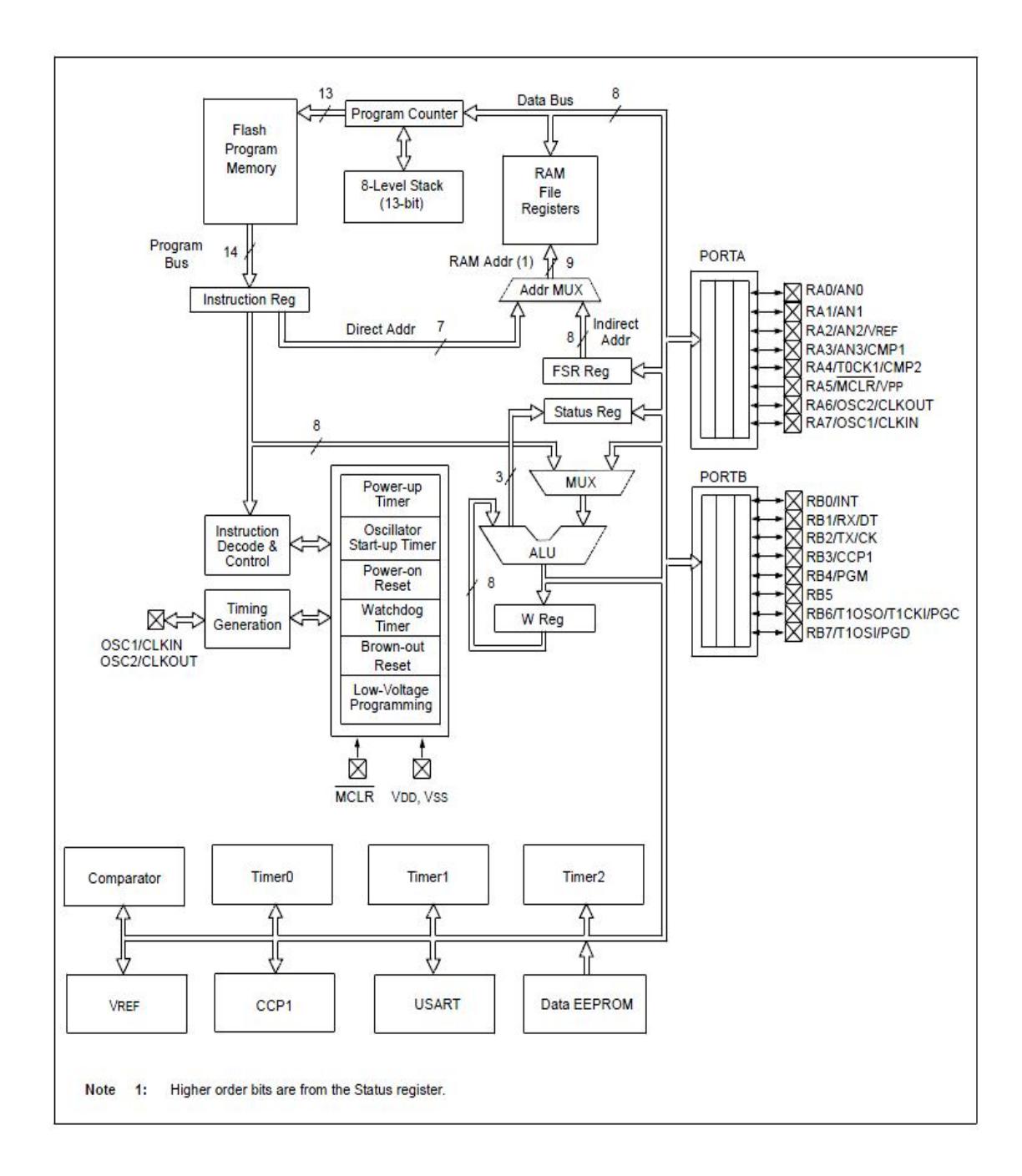

#### **FIGURE 3-1 BLOCK DIAGRAM**

#### **ANEXO C: Especificaciones del MAX232**

#### **DUAL EIA-232 DRIVERS/RECEIVERS**

- Meets or Exceeds TIA/EIA-232-F and ITU **Recommendation V.28**
- Operates From a Single 5-V Power Supply With 1.0-µF Charge-Pump Capacitors
- Operates Up To 120 kbit/s
- **Two Drivers and Two Receivers**
- ±30-V Input Levels
- Low Supply Current . . . 8 mA Typical
- **ESD Protection Exceeds JESD 22** - 2000-V Human-Body Model (A114-A)
- Upgrade With Improved ESD (15-kV HBM) and 0.1-uF Charge-Pump Capacitors is **Available With the MAX202**
- Applications
	- TIA/EIA-232-F, Battery-Powered Systems, **Terminals, Modems, and Computers**

#### **Description/ordering information**

The MAX 232 is dual driver/receiver that includes a capacitive voltage generator to supply TIA/EIA-22-F voltage levels from a single 5-V supply. Each receiver converts TIA/EIA-232-F inputs to 5-V TTL/CMOS levels.

These receivers have a typical threshold of 1.3V, a typical hysteresis of 0.5V, and accept ±30-V inputs.

Each driver converts TTL/CMOS input levels into TIA/EIA-232-F levels. The driver, receiver, and voltage-generator functions are available as cells in the Texas Instruments LinASIC<sup>™</sup> library.

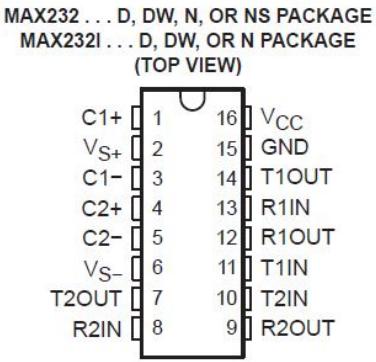

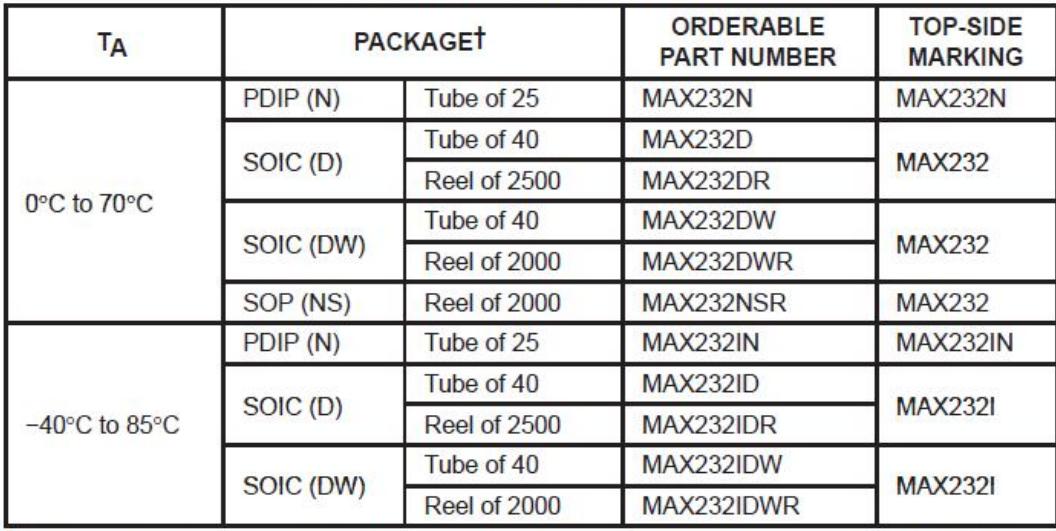

# **ORDERING INFORMATION**

T Package drawings, standard packing quantities, thermal data, symbolization, and PCB design guidelines are available at www.ti.com/sc/package.

# **Function Tables**

#### **EACH DRIVER**

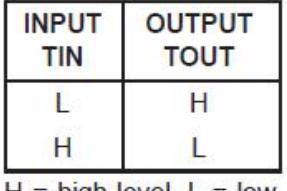

 $H = high level, L = low$ level

#### **EACH RECEIVER**

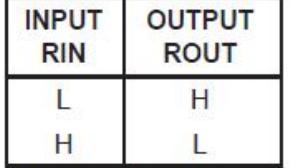

 $H = high level, L = low$ level

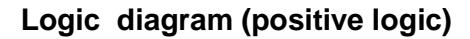

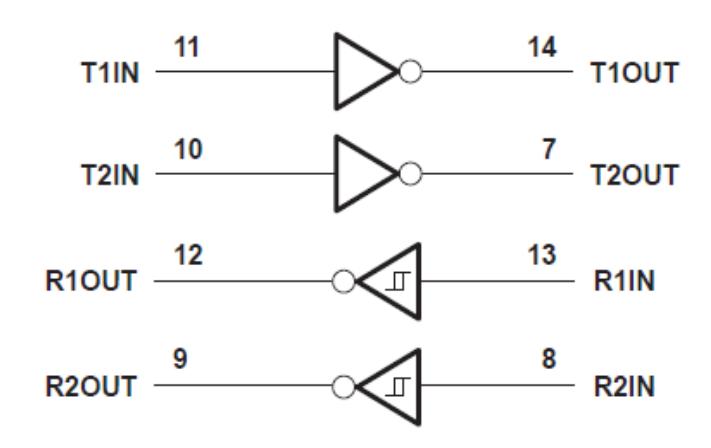

# **Absolute máximum ratings over operating free-air temperatura range (unless otherwisw noted)**

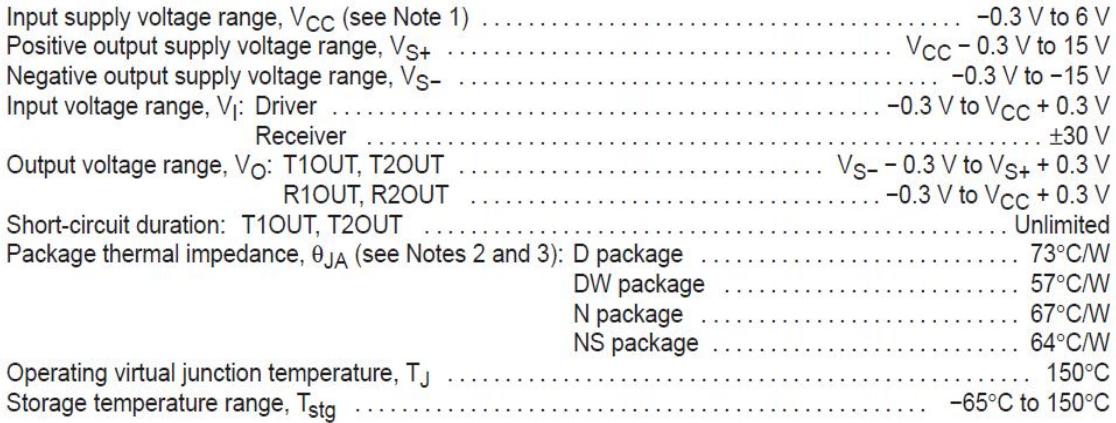

T Stresses beyond those listed under "absolute maximum ratings" may cause permanent damage to the device. These are stress ratings only, and functional operation of the device at these or any other conditions beyond those indicated under "recommended operating conditions" is not implied. Exposure to absolute-maximum-rated conditions for extended periods may affect device reliability.

NOTES: 1. All voltages are with respect to network GND.

2. Maximum power dissipation is a function of  $T_J$ (max),  $\theta_{JA}$ , and  $T_A$ . The maximum allowable power dissipation at any allowable ambient temperature is  $P_D = (T_J$ (max) -  $T_A$ )/ $\theta_{JA}$ . Operating at the absolute maximum

3. The package thermal impedance is calculated in accordance with JESD 51-7.

# **Recommended operating conditions**

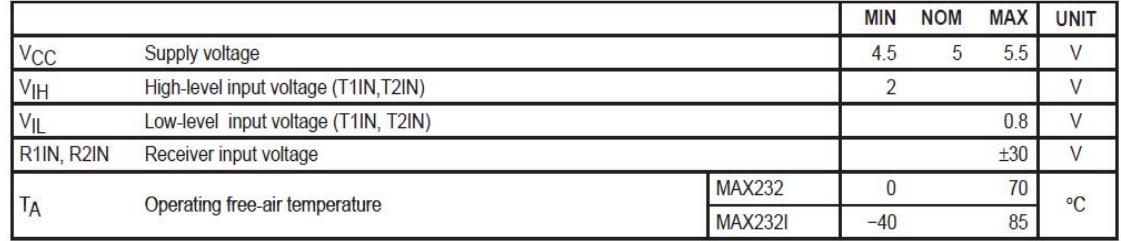

# **Electrical characteristics over recommended ranges of suplly voltaje and operating free-air temperature (unless otherwise noted)**

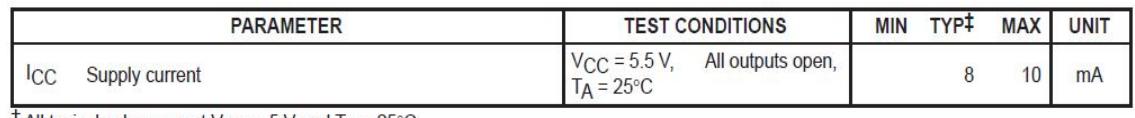

 $\pm$  All typical values are at V<sub>CC</sub> = 5 V and T<sub>A</sub> = 25°C.<br>NOTE 4: Test conditions are C1-C4 = 1 µF at V<sub>CC</sub> = 5 V ± 0.5 V.

#### **ANEXO D CODIGO FUENTE**

#include <16f628a.h> #include <string.h>

#fuses intrc\_io, wdt, noput, nomclr, nobrownout, nolvp, nocpd, noprotect #use delay(clock=4M)

#priority INT\_TIMER1,int\_EXT

//prototipos de funciones unsigned int16 CRC4\_obtener(unsigned int8 dato); unsigned int8 CRC4\_get\_dato(unsigned int16 dato\_CRC); unsigned int8 CRC4\_revisar(unsigned int16 dato\_CRC);

void secuencia\_apagado(void);

void luces\_frente(void); void luces\_traseras(void); void direccional\_izquierdo(void); void direccional\_derecho(void);

unsigned int8 get\_string\_overtime(char\* s, unsigned int8 max);

//declaracion de constantes

#define generadorCRC4 0x13 //polinomio del CRC4 ITU-T G704 = x^4 + x + 1

#define HMTR\_DTX PIN\_B1 #define HMTR\_DRX PIN\_B2

#define COD\_LUCES\_ADE 0x80 #define COD\_LUCES\_ATR 0x40 #define COD\_DIREC\_IZQ 0x20 #define COD\_DIREC\_DER 0x10 #define COD\_MOVER\_ADE 0x08 #define COD\_MOVER\_ATR 0x04 #define COD\_GIRAR\_IZQ 0x02 #define COD\_GIRAR\_DER 0x01

#define LED\_ON PIN\_A0 #define LED\_FRENTE PIN\_A7 #define LED\_ATRAS PIN\_A6 #define LED\_IZQUI PIN\_B5 #define LED\_DEREC PIN\_B6

#define MOT\_ADE PIN\_A1 //color amarillo #define MOT\_ATR PIN\_A2 //color verde<br>#define MOT\_DER PIN\_A3//color negro PIN\_A3//color negro #define MOT\_IZQ PIN\_A4//color azul

#define PB\_ON PIN\_B0

#define LEDON\_ON output\_high(LED\_ON) #define LEDON\_OFF output\_low(LED\_ON) #define LEDFRENTE\_ON output\_high(LED\_FRENTE) #define LEDFRENTE\_OFF output\_low(LED\_FRENTE) #define LEDATRAS\_ON output\_high(LED\_ATRAS) #define LEDATRAS\_OFF output\_low(LED\_ATRAS) #define LEDIZQ\_ON output\_high(LED\_IZQUI) #define LEDIZQ\_OFF output\_low(LED\_IZQUI) #define LEDDER\_ON output\_high(LED\_DEREC) #define LEDDER\_OFF output\_low(LED\_DEREC)

#define MOTOR\_ADE\_ON {output\_low(MOT\_ATR); output\_high(MOT\_ADE); } #define MOTOR\_ATR\_ON {output\_low(MOT\_ADE); output\_high(MOT\_ATR);} #define MOTOR\_DIR\_OFF {output\_low(MOT\_ADE); output\_low(MOT\_ATR);}

#define MOTOR\_IZQ\_ON {output\_low(MOT\_DER);output\_high(MOT\_IZQ); } #define MOTOR\_DER\_ON {output\_low(MOT\_IZQ); output\_high(MOT\_DER);} #define MOTOR\_GIR\_OFF {output\_low(MOT\_IZQ); output\_low(MOT\_DER);}

#define CHAR\_FINAL 0X08

#use RS232(BAUD=9600,XMIT=HMTR\_DRX ,RCV=HMTR\_DTX ,BITS=8,PARITY=N,ERRORS,TIMEOUT=5)//,DISABLE\_INTS

//declaracion de variables globales int iniciar=0; unsigned int1 flag\_led\_on=0,flag\_led\_der=0,flag\_led\_izq=0,flag\_led\_fre=0,flag\_led\_atr=0;

int32 j; int8 dato;

{

void main()

 char dato\_CRC[20]; unsigned int16 dato\_CRC4;

delay\_ms(150); set\_tris\_a(0); output\_a(0);

set\_tris\_b(0x93); setup\_comparator( NC\_NC\_NC\_NC ); LEDIZQ\_OFF; LEDDER\_OFF;

 ENABLE\_INTERRUPTS( INT\_EXT ); ext\_int\_edge(H\_TO\_L); ENABLE\_INTERRUPTS( GLOBAL ); HMTREN\_OFF;

```
 MOTOR_DIR_OFF;
 MOTOR_GIR_OFF;
 j=0;
 while(1)
  restart_wdt();
 inicio:
  if(iniciar==1)
  {
    if(kbhit())
    {
      dato_CRC[0]=getc();
      dato_CRC[1]=getc();
      dato_CRC[2]=getc();
      getc();
    }
    else
    {
      goto inicio;
    }
    if(dato_CRC[2]==CHAR_FINAL)
    {
      dato_CRC4= (((unsigned int16)dato_CRC[0])<<8) | ((unsigned int16)dato_CRC[1]);
    }
    else
    {
      goto inicio;
    }
    if( CRC4_revisar(dato_CRC4)==1 )
    { 
      dato = CRC4_get_dato(dato_CRC4);
      if(dato == COD_ESP)
        secuencia_apagado();
      else
      {
        if( (dato & COD_LUCES_ADE)!=0)
          luces_frente();
        if( (dato & COD_LUCES_ATR)!=0)
          luces_traseras();
        if( (dato & COD_DIREC_IZQ)!=0)
          direccional_izquierdo();
        if( (dato & COD_DIREC_DER)!=0)
         direccional_derecho();
```
{

```
 if( (dato & COD_MOVER_ADE)!=0)
         \{ MOTOR_ADE_ON;\} else if( (dato & COD_MOVER_ATR)!=0)
          { 
           MOTOR_ATR_ON;
         }
          else
         {
           MOTOR_DIR_OFF;
         }
          if( (dato & COD_GIRAR_DER)!=0)
          { MOTOR_DER_ON;}
          else if( (dato & COD_GIRAR_IZQ)!=0)
          { MOTOR_IZQ_ON;}
          else
          { MOTOR_GIR_OFF;}
          delay_ms(20);
          if(input(uSW_GOLPE))
         {
 printf("%c
\r",0x01);
        }
         else
         {
 printf("%c
\r",0);
 } 
       }
     }
    }
 }
}
#int_EXT
void PB_detect() {
  char code_pc[15],code_pic[15];
  code_pc[0]=0;
  clear_interrupt(INT_EXT);
  delay_ms(5); 
  disable_interrupts(INT_EXT);
   delay_ms(5);
 disable_interrupts(GLOBAL);
  delay_ms(80);//100 ideal
 while(input(\overline{PB}_ON));
  strcpy(code_pic,"STATUS_OK");
  if(iniciar==0)
 {
```
**85**

```
 iniciar=1;
    setup_uart(1);
   setup_uart(9600);
   HMTREN_ON;
    delay_ms(50);
   setup_timer_1(T1_INTERNAL | T1_DIV_BY_8);
    enable_interrupts(INT_TIMER1);
    enable_interrupts(GLOBAL);
    flag_led_on=1;
    do{
      code_pc[0]=0;
      while( get_string_overtime(code_pc,14) != 1 )
        restart_wdt();
     if(strong(code\_pc,code\_pic) == 0)
      { 
        delay_ms(200);//110 funciona
 printf("CAR_ON
\r");
        delay_ms(100);//110 funcion 
     }
    }while( strcmp(code_pc,code_pic) != 0 );
    setup_timer_1(T1_DISABLED);
    disable_interrupts(INT_TIMER1);
    flag_led_on=0;
    flag_led_izq=0;
    LEDON_ON;
    clear_interrupt(INT_EXT);
    delay_ms(5); 
    enable_interrupts(INT_EXT);
    delay_ms(5); 
    enable_interrupts(GLOBAL);
    while(kbhit())//LIMPIA EL BUFFER DEL PIC
    getc();
   return;
 }
  else if(iniciar==1)
 {
apagar:
    iniciar=0;
 printf("CAR_OFF
\r");
    delay_ms(150);
    secuencia_apagado();
    setup_uart(0);
    delay_ms(50);
  clear_interrupt(INT_EXT);
  delay_ms(5);
```
}

```
 enable_interrupts(INT_EXT);
   delay_ms(5); 
  enable_interrupts(GLOBAL);
  return; }
#INT_TIMER1
void temp(void) {
  if(flag_led_on==1)
   output_toggle(LED_ON);
 if (flag led der==1)
    output_toggle(LED_DEREC);
   if(flag_led_izq==1)
    output_toggle(LED_IZQUI);
  if(flag_led_fre==1)
    output_toggle(LED_FRENTE);
  if(flag_led_atr==1)
    output_toggle(LED_ATRAS); }
void secuencia_apagado(void) {
  iniciar=0;
   delay_ms(10);
  setup_timer_1(T1_DISABLED);
  disable_interrupts(INT_TIMER1);
  LEDON_OFF;
   HMTREN_OFF;
  LEDIZQ_OFF;
  LEDDER_OFF;
  LEDFRENTE_OFF;
  LEDATRAS_OFF;
 MOTOR_DIR_OFF
;
  MOTOR_GIR_OFF; }
void luces_frente(void) {
  output_low(LED_ATRAS);
  output_toggle(LED_FRENTE); }
void luces_traseras(void) {
  output_low(LED_FRENTE);//
  output_toggle(LED_ATRAS); }
```

```
void direccional_izquierdo(void)
```

```
{
 flag_led_izq=~flag_led_izq;
  LEDDER_OFF;
  flag_led_der=0;
  if(flag_led_izq!=0)
  {
   setup_timer_1(T1_INTERNAL | T1_DIV_BY_8);
    enable_interrupts(INT_TIMER1);
  }
  else
  {
   setup_timer_1(T1_DISABLED);
    disable_interrupts(INT_TIMER1);
    LEDIZQ_OFF;
  }
}
void direccional_derecho(void)
{
   flag_led_der=~flag_led_der;
  LEDIZQ_OFF;
  flag_led_izq=0;
  if(flag_led_der!=0)
  {
   setup_timer_1(T1_INTERNAL | T1_DIV_BY_8);
    enable_interrupts(INT_TIMER1);
  }
  else
   {
    setup_timer_1(T1_DISABLED);
    disable_interrupts(INT_TIMER1);
    LEDDER_OFF;
  }
}
unsigned int8 CRC4_get_dato(unsigned int16 dato_CRC)
{
   return(dato_CRC>>8);
}
unsigned int8 CRC4_revisar(unsigned int16 dato_CRC)
{
  unsigned int8 CRC,CRC_calc;
  unsigned int16 dato;
   dato = dato_CRC>>8;
  CRC = \frac{1}{C}CRC;
  CRC_calc=((dato<<4) % generadorCRC4);
 if( CRC == CRC calc )
  {
    return(1);
```

```
 }
  return(0);}
unsigned int8 get_string_overtime(char* s, unsigned int8 max)
{
   unsigned int16 len=0;
   unsigned int8 flag_leido;
   unsigned int16 timer=0;
   char c;
   len=0;
   flag_leido=0;
  s[len]=0;
   if(!kbhit())
    return(0); do
   {
     c=255;
     flag_leido=0;
     for(timer=0;timer<=OVERTIME && c==255;timer++)
     {
       if(kbhit())
       { 
         c=getc();
         flag_leido=1;
       }
 }
 if(flag_leido==0)
     {
       s[0]=0;
       return(2);
     }
    if ((c=-')&8&(c=-'))
     {
      if(len<=max)
       {
         s[len++]=c;
       }
       else 
       { 
         s[max+1]=0;
        return(3);
       }
     } 
  }\text{while}(\text{c}=0\text{X0D});s[len+1]=0;return(1);
}
```
**89**
#### **ANEXO E**

#### **CIRCUITO IMPRESO DEL MECANISMO TELEOPERADO**

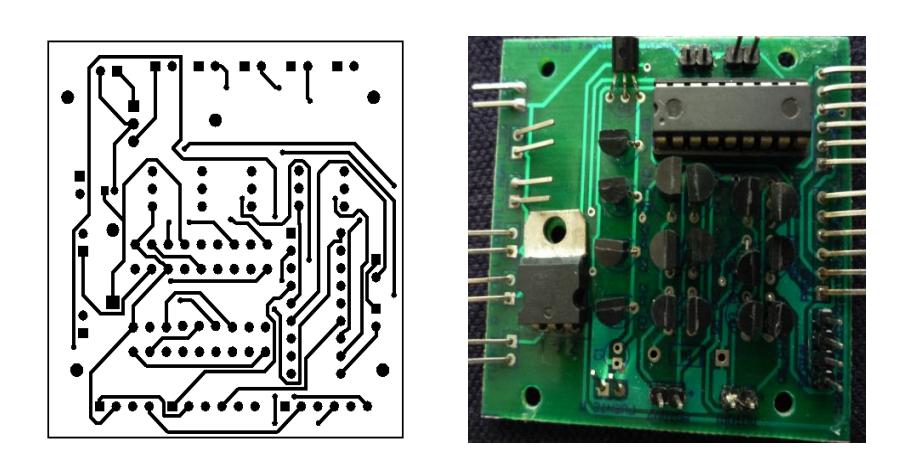

**CAPA SUPERIOR**

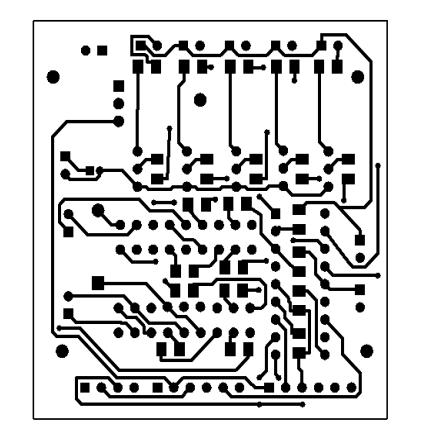

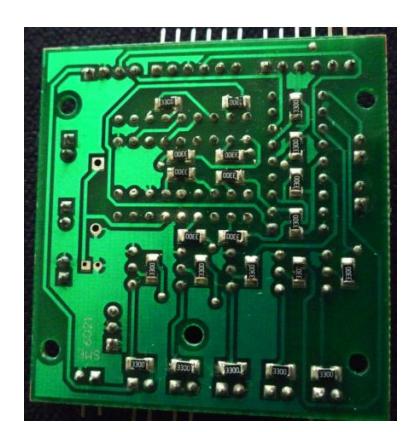

**CAPA INFERIOR**

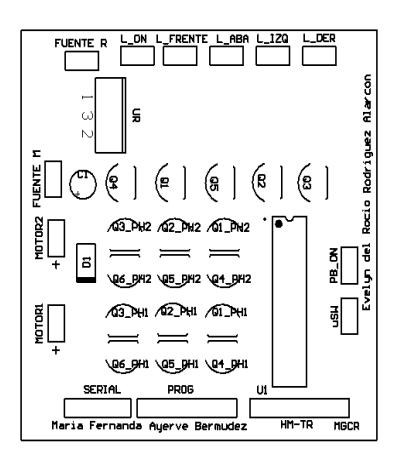

**IMPRESIÓN SOBRECARA**

**ANEXOF** 

### **CIRCUITO IMPRESO CONVERTIDOR SERIAL RS232 A SERIAL TTL**

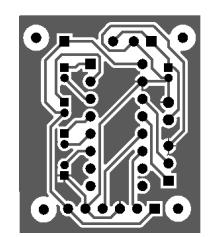

**CARA INFERIOR** 

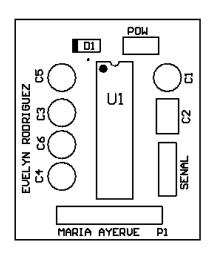

**IMPRESIÓN SOBRECARA** 

## **ANEXO G**

## **DIAGRAMA ESQUEMÁTICO MECANISMO TELEOPERADO**

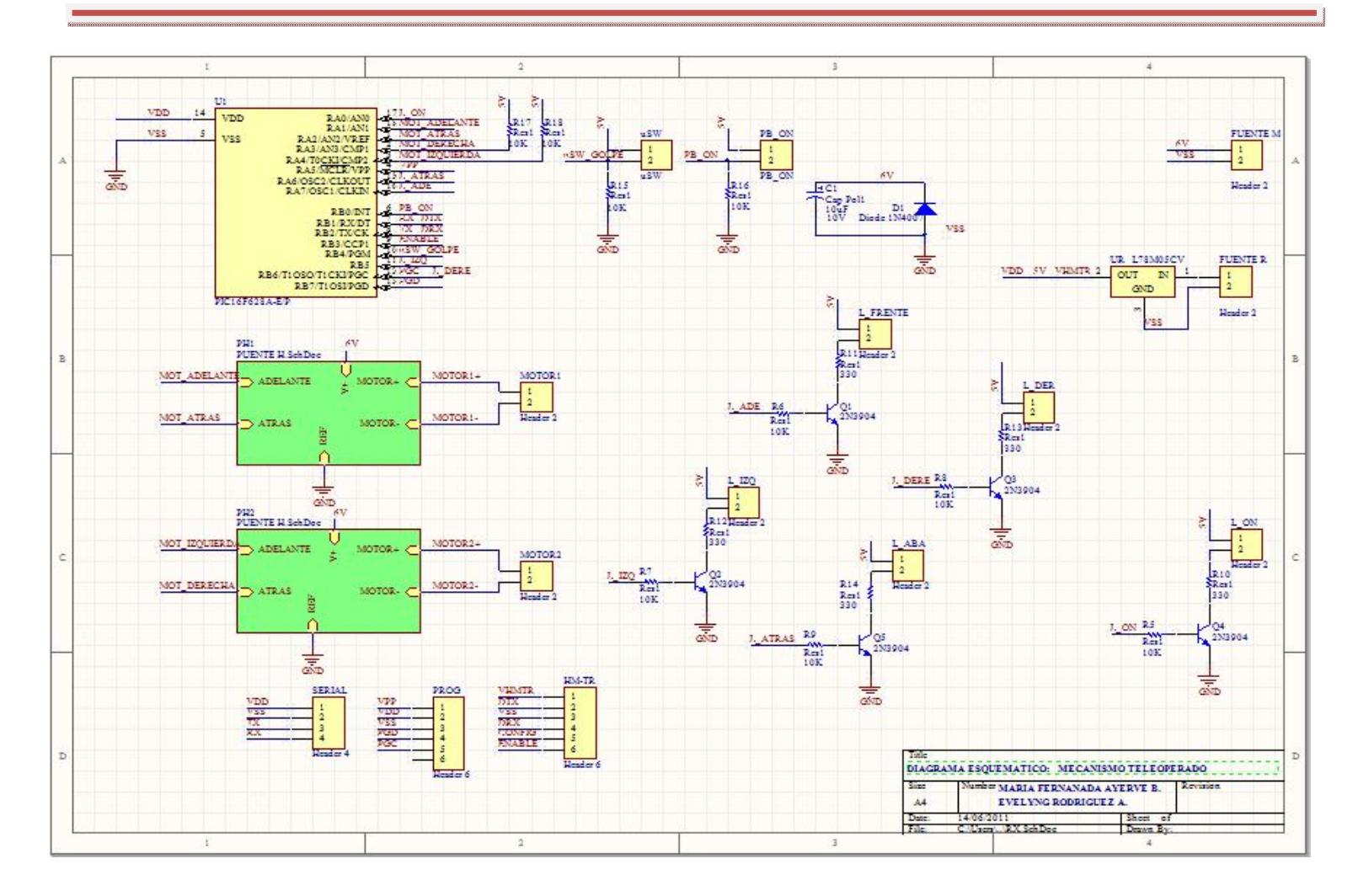

# **BIBLOGRAFíA**

- 1. Bishop Robert H., LabVIEW 2009 Student Edition, Pearson, 2010
- 2. Console plus, Usar El Wiimote en el PC version1.1, http://consoleplus.wordpress.com/2007/07/08/usar-el-wiimote-en-el-pcversion11, Agosto 2010.
- 3. Wikipedia, Wiimote, http://es.wikipedia.org/wiki/Wiimote, Agosto 2010.
- 4. Wiibrew, Wiimote, http://wiibrew.org/wiki/Wiimote, Agosto 2010.
- 5. Bluetooth, Technical Information, http://bluetooth.com/Pages/Tech-Info.aspx, Agosto 2010.
- 6. Wikipedia, Bluetooth, http://es.wikipedia.org/wiki/Bluetooth , agosto 2010.
- 7. Eveliux, Bluetooth afila sus dientes, http://eveliux.com/mx/Bluetooth-afilasus-dientes.php, Agosto 2010.
- 8. Sandra **LabVIEW**, **Candra Calculation**, *CabVIEW*, http://sandraLabVIEW.blogspot.com/2008/06/definicin.html, Agosto 2010
- 9. 3D Juegos, Wiimote, http://www.3djuegos.com/foros/index.php?id\_tema=2416599&page=0&m arca\_mensaje=2416599&saltos=1, Agosto 2010
- 10. Wikipedia, Cyclic redundancy check, http://en.wikipedia.org/wiki/Cyclic\_redundancy\_check, Agosto 2010